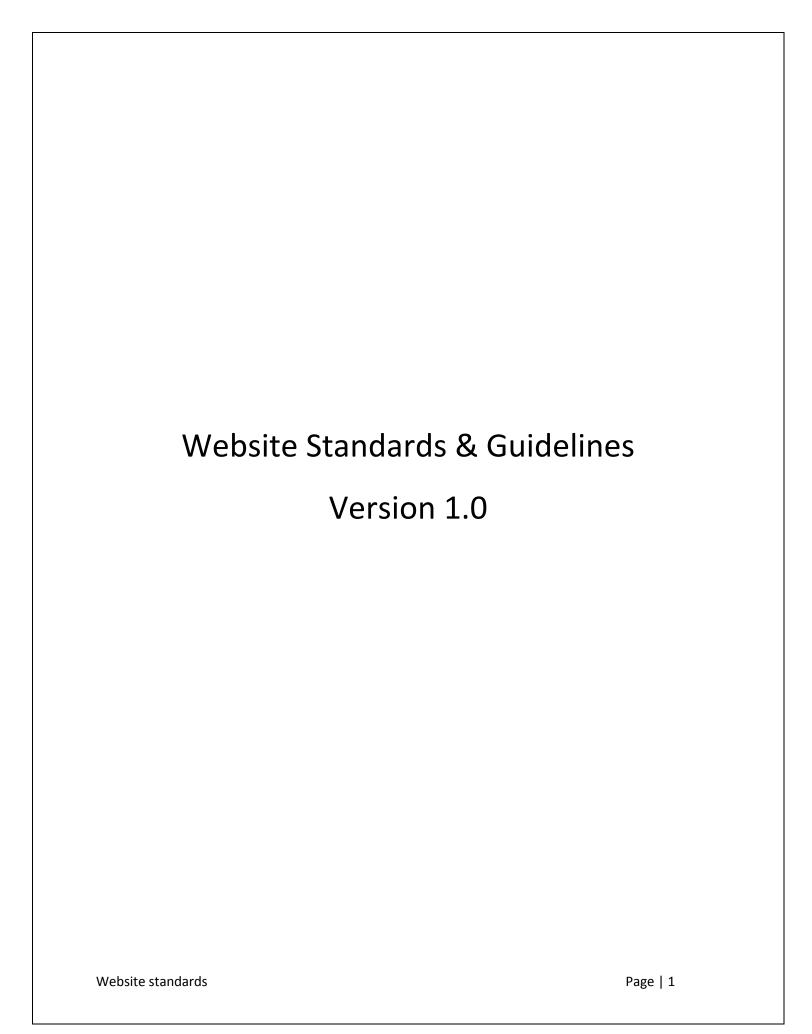

# **Contents**

| 1.0 Introduction                                  | θ  |
|---------------------------------------------------|----|
| 1.1 Scope                                         | 6  |
| 1.2 Objective                                     | 6  |
| 1.3 Intended Audience                             | 7  |
| 1.4 Implementation and Compliance Requirements    | 7  |
| 1.5 Guidelines Review                             | 8  |
| 1.6 Feedback and Suggestions                      | 8  |
| 1.7 Website Governance Structure                  | 8  |
| 1.8 Guidelines Category                           | g  |
| 1.9 Priorities                                    | g  |
| 1.10 Exemptions                                   | 10 |
| 2.0 Website Management and Development Process    | 12 |
| 2.1 Techniques                                    | 15 |
| 2.1.1 Interviews                                  | 15 |
| 2.1.2 Brainstorming                               | 15 |
| 2.1.3 Card Sorting                                | 15 |
| 2.1.4 Personas                                    | 15 |
| 2.1.5 Site Maps                                   | 15 |
| 2.1.6 Wireframes                                  | 17 |
| 2.1.7 Prototypes/Screen Designs                   | 17 |
| 2.2 Writing content                               | 19 |
| 2.3 Website Domain naming standards               | 21 |
| 2.3.1 Domain Naming Guidelines                    | 22 |
| 2.3.2 URL Standards and Naming Conventions        | 22 |
| 3.0 Navigation Elements and Branding Requirements | 25 |
| 3.1 Global Header Navigation Elements             | 27 |
| 3.1.1 Link to Bahrain eGovernment portal          | 28 |

| 3.1.2 Site Map                                                      | 29 |
|---------------------------------------------------------------------|----|
| 3.1.3 Feedback                                                      | 30 |
| 3.1.4 Frequently Asked Question (FAQ)                               | 31 |
| 3.1.5 Contact Us                                                    | 32 |
| 3.1.6 Search Function                                               | 33 |
| 3.1.7 Language Selection                                            | 34 |
| 3.1.8 Skip Navigation Link                                          | 35 |
| 3.2 Brand identity elements                                         | 36 |
| 3.2.1 Agency / Authority Logo                                       | 37 |
| 3.2.2 Agency/Authority Name and Banner space                        | 38 |
| 3.3 Top Navigation Elements                                         | 39 |
| 3.3.1 Home                                                          | 40 |
| 3.3.2 About Us                                                      | 41 |
| 3.4 Body Elements                                                   | 42 |
| 3.4.1 About Content Area                                            | 43 |
| 3.4.2 BreadCrumbs                                                   | 44 |
| 3.4.3 Share/Bookmark/Email/Print buttons                            | 45 |
| 3.4.4 Resize font                                                   | 46 |
| 3.5 Secondary or Left Navigation                                    | 47 |
| 3.6 Footer Navigation Elements                                      | 48 |
| 3.6.1 Accessibility statement                                       | 49 |
| 3.6.2 Privacy Policy Statement                                      | 50 |
| 3.6.3 Terms and Conditions                                          | 51 |
| 3.6.4 Disclaimer                                                    | 52 |
| 3.6.5 Copyright                                                     | 53 |
| 3.7 Other Menu elements                                             | 54 |
| 4.0 Design Guidelines                                               | 59 |
| 4.1 Alternative text[Priority 1]                                    | 60 |
| 4.2 Use valid, standard web programming code                        | 62 |
| 4.3 Specify the Language of a document[Priority 3]                  | 63 |
| 4.4 Use W3C HTML and CSS Validation Service[Priority 2]             | 64 |
| 4.5 Use style sheets to control layout and presentation[Priority 2] | 65 |
|                                                                     |    |

| 4.6 Avoid deprecated features of W3C Technologies[Priority 2]                                                  | 66 |
|----------------------------------------------------------------------------------------------------|----|
| 4.7 Distinguish links and non-linked text                                                                      | 67 |
| 4.8 Use different colors for visited and unvisited links                                                       | 68 |
| 4.9 Enlarge clickable areas                                                                                    | 69 |
| 4.10 Write clear descriptive text for links                                                                    | 70 |
| 4.11 Evaluate the links to external sites[Priority 2]                                                          | 71 |
| 4.12 Inform users when a link is opened in a new window[Priority 2]                                            | 72 |
| 4.13 Limit the length of link text                                                                             | 73 |
| 4.14 Provide anchor links for Long pages                                                                       | 74 |
| 4.15 Links to email addresses                                                                                  | 75 |
| 4.16 Indicate file sizes and file types in links which activate downloads                                      | 75 |
| 4.17 Provide Non Link character for adjacent Links[Priority 3]                                                 | 76 |
| 4.18 Provide meaningful Page Titles                                                                            | 77 |
| 4.19 Using fonts                                                                                               | 78 |
| 4.20 Colors[Priority 1]                                                                                        | 79 |
| 4.21 Contrast between foreground and background colors[Priority 2]                                             | 80 |
| 4.22 Image Type and Size:                                                                                      | 81 |
| 4.23 Image maps[Priority 1]                                                                                    | 82 |
| 4.24 Graphical text[Priority 1]                                                                                | 84 |
| 4.25 Animated images and Content[Priority 1]                                                                   | 85 |
| 4.26 Audio and Video [Priority 1]                                                                              | 86 |
| 4.27 PDF Documents                                                                                             | 87 |
| 4.28 Scripts, applets and other programmatic objects turned off                                                | 88 |
| 4.29 For scripts and applets, ensure that event handlers are input device-independent                          | 89 |
| 4.30 Mark the required fields                                                                                  | 90 |
| 4. 31 Form fields should be associated with labels[Priority 2]                                                 | 91 |
| 4.32 Use title attributes to identify the form controls when <label> element cannot be used[Priority2]</label> | 92 |
| 4.33 Group related form elements using the <fieldset> element</fieldset>                                       | 93 |
| 4.34 Position of Fields and Field labels closely [Priority 3]                                                  | 94 |
| 4.35 Make sure that form fields are in a logical tab order[Priority 3]                                         | 95 |
| 4.36 Using Radio Buttons                                                                                       | 96 |

Website standards

| 4.37 Using CAPTCHAS             | 98  |
|---------------------------------|-----|
| 5.0 WEBSITE TESTING             | 107 |
| 5.1 Validation Testing          | 107 |
| 5.1.1 Steps for Validating HTML | 107 |
| 5.1.2 Validate the CSS          | 110 |
| 5.1.3 Validate the Links        | 110 |
| 5.2 Accessibility Testing Tools | 110 |
| 5.3 Usability Testing           | 111 |
| 6.0 Website Standards Checklist | 112 |
| 7. References                   | 121 |

# 1.0 Introduction

The Web management framework aims to have a consistent and standardized websites for all the ministries in Bahrain. In order to introduce consistency in the way Bahrain Government websites are created, managed and decommissioned, Website Governance Framework is recommended to assist all Government agencies to focus on delivering information and services that are aligned to the needs of citizens and business and to ensure there is a consistent approach to the development and management of websites across government.

Bahrain Government web portal are envisaged as a mainstream channel through which agencies deliver information and services to citizens and business. The existing web portals are generally agency centric, inconsistent and fragmented. These web portals should project a unified, positive image of the Bahrain Government locally, nationally and globally in order to better support the Government's optimized outcomes.

The Web Governance Framework encapsulates all of the facets of Website Life Cycle (WLC) and attempts to map best practices and standards in order to facilitate a consistent websites across the ministries.

## 1.1 Scope

The purpose of this document's standards and set of guidelines is to establish a framework for the creation of professional Government websites that meet minimum criteria for best practice website usability and accessibility design.

The standards and guidelines outlined in this document apply to all public access web sites owned, established, and maintained by or for Bahrain Government Agencies/Authorities.

# 1.2 Objective

- Improve the UN ranking index
- Introduce level of consistency throughout all Government websites positioning and functionality of key website elements
- Designed to ensure user confidence in online services, and encourage their uptake by customers
- Better promote and foster the Bahrain Government identity, therefore making it easier for users to identify Bahrain Ministries' websites

- Make it easier for users to navigate thereby providing a more consistent user experience
- Reduce development and website maintenance costs
- Accessible to all intended audiences

# 1.3 Intended Audience

The Bahrain eGovernment Website standards and Guidelines is a resource for staff and consultants involved in the development of Government websites. A basic understanding of website development is assumed. However, the guidelines can be applied by any organization that intent to improve the quality of its website and to improve the user experience. The criteria stated in this document address the following areas:

- Accessibility
- Usability
- Web standards
- Privacy
- Information architecture
- Information security

# 1.4 Implementation and Compliance Requirements

#### **Existing Websites**

Agencies/Authorities are required to ensure that all existing public access Web sites are to be assessed for the level of compliance, where existing Web sites do not conform to all of the mandatory requirements, it is expected that these Web sites will be updated to fully comply at the earliest opportunity. Non-compliance with these standards is at the sole risk of the agency.

#### **New Websites**

Agencies/Authorities are required to ensure that all new public access Web sites are to be assessed for the level of compliance, and ensure that they meet the standard requirements as stated in this document.

## 1.5 Guidelines Review

The website Governance Framework will be reviewed annually to ensure that they remain relevant in line with international standards and guidelines.

### 1.6 Feedback and Suggestions

Feedback and suggestions on the website Governance framework guidelines are welcome. We will try to include as many suggestions/feedback as possible in the future versions. It will help in enhancing/refining the guidelines further thus making them more comprehensive and relevant.

Feedback, suggestions, clarifications and queries on this document may be sent to <a href="mailto:neaf@ega.gov.bh">neaf@ega.gov.bh</a>.

### 1.7 Website Governance Structure

The governance structure for the framework is stated below:

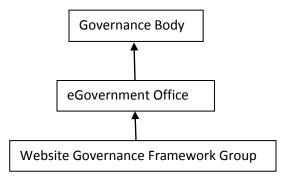

#### **Key Roles and Responsibilities**

The following elements are critical in achieving the effective Website Governance Framework

#### **Responsibilities of Governance Body**

- Provide strategic direction setting for all strategic matters concerning the development of the website governance Framework
- Approval authority for policies where there is significant policy impact at multi agency or whole of government level
- To oversee the effective and consistent implementation of the website Governance Framework

#### Responsibilities of eGovernment, Bahrain

- Contribute, review and endorse framework polices and standards
- Provide policy direction for framework
- Administration of the Framework policies and standards
- Communication, marketing and awareness raising the promotion of framework
- Manage and maintain relevant policies

#### **Responsibility of Website Governance Framework Group**

- Provide clarity and assistance to agencies/authority on the Framework policies and standards and guide them for implementation
- Contribute to and assist in the development of best practise and standards
- Compliance and reporting
- Review and approve the deviations/exemptions

#### **Agencies and Authority**

- Will adopt the website polices standards
- Responsible for ongoing maintenance of information and services delivered through website
- Provide their own resource for the planning, creation, operation and retirement of website

# 1.8 Guidelines Category

#### The Navigation elements described in chapter 4 is categorized as one of the following:

**Required:** Agencies/Authorities are expected to mandatorily comply with the guidelines which has been categorised as 'Required' in the following section. The websites will be checked against these guidelines when audits for compliance are undertaken or for the purpose of quality certification.

**Recommended:** Agencies/Authorities may refer to the guidelines as the industry best practice which has been categorised as 'Recommended' practices in this document. These have been drawn from good practices and conventions that have been proved successful and helped the organisation achieve high quality benchmark.

### 1.9 Priorities

Each of the standards in this document in chapter 5 is ranked with one of the following Priority Levels based on W3c standards:

[Priority 1]: Web developers must satisfy these requirements; otherwise it will be impossible for one or more groups to use the website.

[Priority 2]: Web developers should satisfy these requirements; otherwise some groups will find it difficult to use the website.

[Priority 3]: Web developers may satisfy these requirements, in order to make it easier for some groups to use the website.

# 1.10 Exemptions

Exemptions from the "required" elements identified within this document will not be granted unless compelling reasons for taking an alternative approach can be demonstrated. Requests for an exemption must be provided in writing and email to <a href="mailto:neaf@ega.gov.bh">neaf@ega.gov.bh</a>.

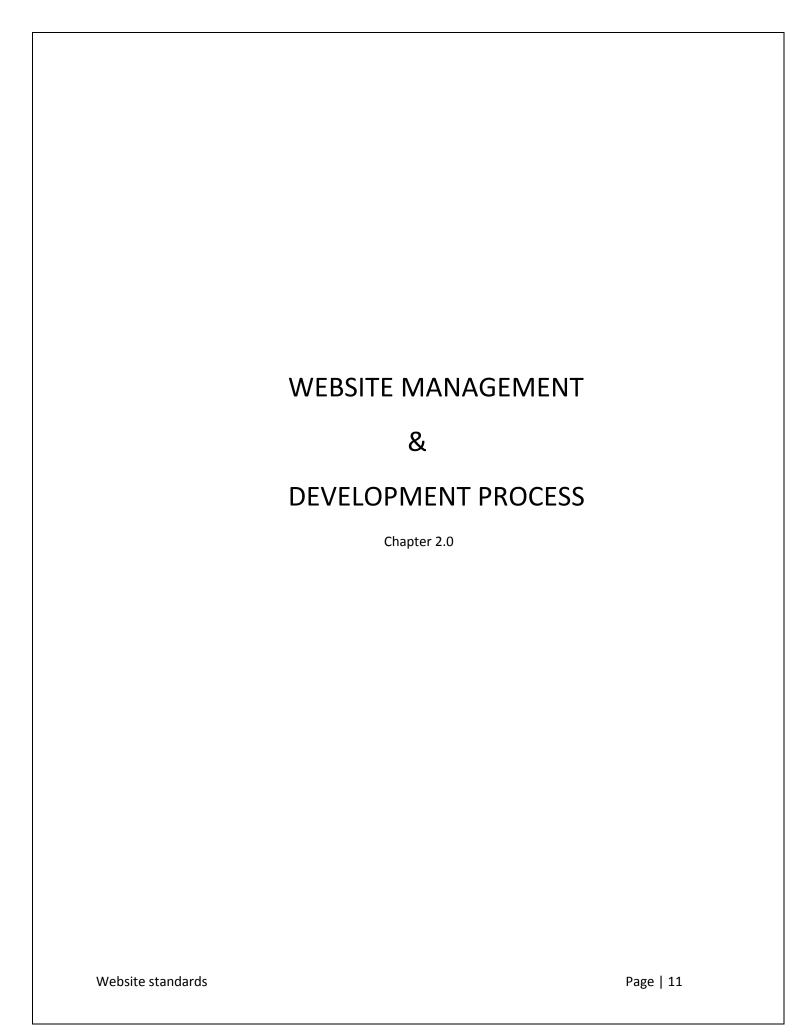

# 2.0 Website Management and Development Process

The Website Management Process depicted in the next page, forms the core of the website Framework. It defines the process agencies/Authorities must use for the:

- ✓ Development of new websites or the major redevelopment of existing websites
- ✓ Ongoing management of existing websites
- ✓ Decommissioning of existing websites.

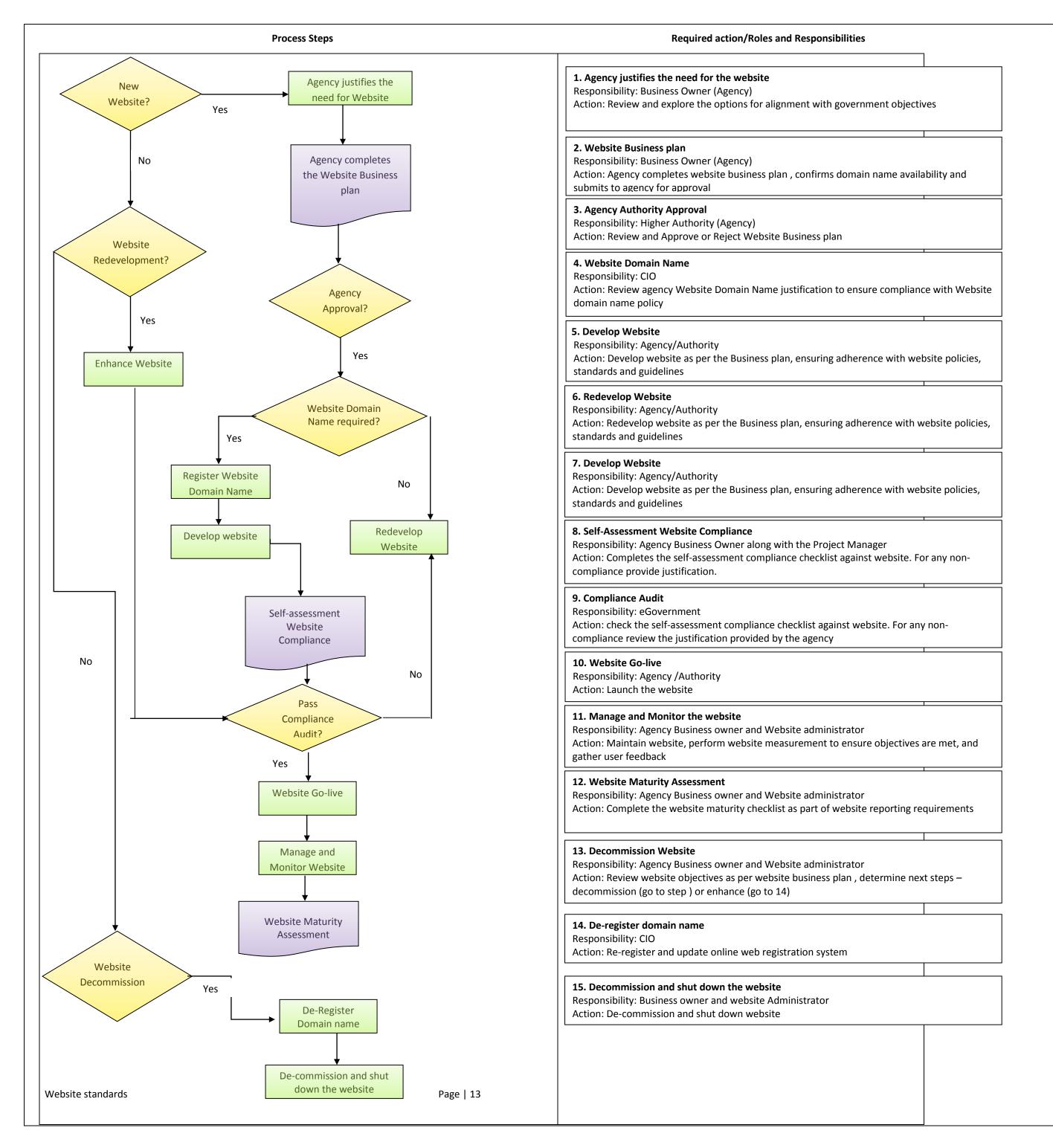

The steps outlined below represent commonly followed steps for website development. Each step described in this section will assist the Agency/Authority to meet the website goals and requirements. However the time it will take to complete each step will depend on the level of complexity of the site and amount of changes you wish to make to the website.

| BASIC STEPS                                      | PROCESS                                                                                                    | GUIDELINES /TECHNIQUES                                       |
|--------------------------------------------------|----------------------------------------------------------------------------------------------------|--------------------------------------------------------------|
| Step 1: Initial Planning                         | Step 1: Initial Planning  -Understand the Organization mission  - Identify the short term and long terms goals of the site  - Identify the target audience of the website  -Determine what services, functionality or information will be provided via the website  -Describe how users will interact with the website to meet their needs  -Consider what type of website structure will be appropriate | Interviewing (Refer 2.1.1)                                   |
| Step 2: Define the Content                       | Step 2: Defining the content -Identify the content required to support the services that will be provided on the website -Create a list of content and content types that are needed on the website Evaluate for the content types such as static, dynamic, functional or transactional - Review the existing content and see that meet that user needs.                                                 | Brainstorming Technique (Refer 2.2.2) Personas (Refer 2.1.4) |
| Step 3: Grouping and labeling the content        | Step 3: Grouping and labeling the content  -Determine how content will be grouped on the website  -Determine a logical content hierarchy -Identify other grouping methods -Identify related information                                                                                                    | Content Inventory  Card Sorting (Refer 2.1.3)                |
| Step 4: Documenting the Information Architecture | Step 4: Create a Visual blue print of the website  -Website blue print that provide the visual representation of the site structure  -Blue print can be created using the software for flowchart, organization charts or graphics  -A completed blue print can be in the form of a site map                                                                                                    | Site Maps(Refer 2.1.5)                                       |
| Step 5: Create simplified layout of the webpage  | Step 5: Create simplified layout of the webpage - Identify all the page components -Prioritize the components on the page - Visually frame the page for the designer to be used during the final design                                                                                                    | Wireframes (Refer 2.1.6)                                     |
| Step 6: Writing Content                          | Step 6: Writing content - Organize the page content - Create the content for each page identified - Write Clearly                                                                                                    | Writing Content (Refer 2.2)                                  |
| Step 7: Create draft version of the websites     | Step 7: Create draft version of the websites  - Develop Templates for pages  - Establish the look and feel of the site  - Keep the content as close as the actual content of the website  - Obtain approval from the Business owner on the prototypes                                                                                                    | Prototypes (Refer 2.1.7)                                     |
| Step 8: Development                              | <ul> <li>Step 8: Development</li> <li>Take all individual graphic elements from prototype and use them to create the actual, functional website</li> <li>Take the content and distribute it throughout the website</li> <li>Implement the elements such as interactive contact us form, flash animations and made functional</li> <li>Finalize database connections</li> </ul>                           | Design(Refer Chapter 4)                                      |
| Step 9: Testing                                  | Step 9: Testing -Create a comprehensive test plan - Test the site for functionality, accuracy and usability                                                                                                    | Validation Techniques (Refer Chapter 4 & Chapter 5)          |
| Step 10: Launch the website                      | Step 10: Launch the website - Conduct pre-launch Audit                                                                                                    | Website standards Checklist (Refer Chapter 6)                |

# 2.1 Techniques

#### 2.1.1 Interviews

Interviewing techniques used in step 1 during the planning phase in order to identify the user goal after prioritizing the target audiences of the site. While a strong preference, select a variety of interviewers from each of your audiences to get a reliable sampling of visitor behaviors and characteristics.

#### 2.1.2 Brainstorming

Brainstorming activity is the technique used in step 2 of defining the content areas. This activity primarily helps in compiling important content areas for the website. Brainstorming technique works well in a small group of three to five people where one person will act as the facilitator and will guide the group through this exercise.

#### 2.1.3 Card Sorting

Card sorting is a user centric design method (technique used in step 3 and step 5) which is used for creating and evaluating content and website structures. It is a low-cost, simple way to figure out how best to group and organize the content based on user input. Card sorting works by writing each content set or page on an index card, and then letting users sort them into groups based on how they think the content should be categorized. This technique helps to decide what to be put on the home page, and label the home page categories.

#### 2.1.4 Personas

Creating personas, a hypothetical narrative of various website users, is another great way to figure out how best to structure the site's content.

In its very basic form, developing personas is simply figuring out the different types of visitors to the site and then creating "real" people that fit into each of these categories. Then throughout the design process, use the people you've profiled as your basis for designing and testing the site's Information Architecture.

### **2.1.5 Site Maps**

Site maps are a visual representation of content areas which are quick and easy ways to visually denote how different pages and content relate to one another. This technique is used in step 4 of Information Architecture and it is an imperative step that "mocks up" how content will be arranged.

These content outlines show how all the pages on your site are grouped, what order they appear in, and the relationships between parent and child pages. This is often a simple document to prepare, and may be created after a round or two of card sorting.

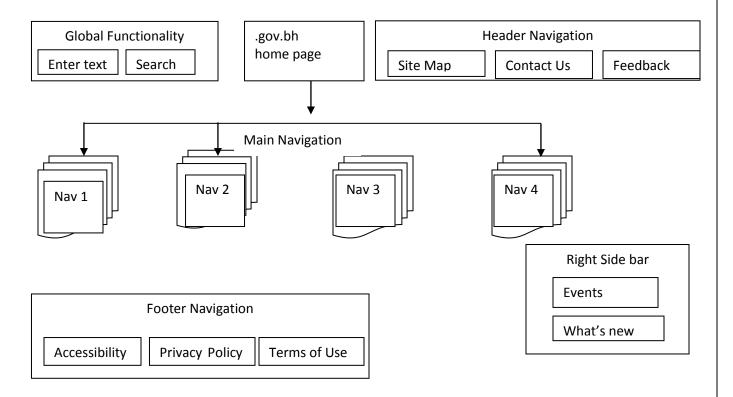

A Sample Site map

#### 2.1.6 Wireframes

A wireframe is a visual illustration or a blueprint of a web page that closely represents how the area of the page will be organized. Basic wireframes can do a lot more than just give us an outline of the design layout of a site. Putting content into wireframes and prototypes gives us a good sense of how the content is arranged in relation to other content and how well our information architecture achieves our goals.

The following describes the purpose of a wireframe. A wireframe

- Identifies all features on a page
- Prioritizes the features so that the most important features are prominently positioned on the page
- Visually represents the information architecture

#### **Functional Wireframe**

Each wireframe should contain the following information and description

Title: This describes the purpose of the wireframe

**How to get there:** This section describes how the user got to this panel

**Concept/purpose/objective:** This describes the objective and purpose of this panel

Content/data: This section describes all the content

**Navigation/links:** This section describes the navigation links on the page

Error condition: This describes any error that may result from a user behavior

#### 2.1.7 Prototypes/Screen Designs

The higher-fidelity screen designs are created after designers review the wireframes. Screen designs are full-color prototypes that illustrate the visual design of various page templates of a website, including the intended placement of various elements of the web page. For example, page content should be as close as possible to the actual intended content for the next stage of user testing. During user testing, screen designs may be used as they are (as paper-prototypes), or they can be turned into working wireframes by adding links that actually work.

| Functional template                                                                       |                        | Login                                                                  | 1.0 Login   |  |
|-------------------------------------------------------------------------------------------|------------------------|------------------------------------------------------------------------|-------------|--|
| How to get there: User selects the URL                                                    |                        |                                                                        |             |  |
| Concept Purpose/Objective: To provide user with User Name and password for authentication |                        | Welcome to HRMS application! Please enter your user name and Password. |             |  |
| Content/Data:                                                                             |                        |                                                                        | Login       |  |
| User Name Field                                                                           |                        |                                                                        |             |  |
| Password Field                                                                            |                        | User Name:                                                             |             |  |
| Submit button                                                                             |                        | Password :                                                             |             |  |
| Help                                                                                      |                        |                                                                        | Submit      |  |
|                                                                                           |                        |                                                                        | <u>Help</u> |  |
| <u>If</u>                                                                                 | Then:                  |                                                                        |             |  |
| Users enter correct user name and                                                         | Go to 2.1 HR           |                                                                        |             |  |
| password and select submit button                                                         | application main page  |                                                                        |             |  |
| Users enter incorrect username and password and select submit button                      | Go to 1.2 login failed |                                                                        |             |  |
| If user selects help                                                                      | Go to 1.3 login help   |                                                                        |             |  |
| Navigation links/Buttons                                                                  |                        |                                                                        |             |  |
| Help                                                                                      |                        |                                                                        |             |  |
|                                                                                           |                        |                                                                        |             |  |
| Error Condition                                                                           |                        |                                                                        |             |  |
| If users enter incorrect user name and password they should receive a message             |                        |                                                                        |             |  |

A sample wireframe

# 2.2 Writing content

Effective content writing is one of the most critical aspects of all web design. Website content writing involves the use of special writing skills in the use of carefully-chosen words to convey a message that can capture the attention of the readers and get the desired results. Moreover, site visitors want their information quickly and accurately, it is essential that online content be presented in a clear, concise, concrete and scalable manner.

#### **Guidelines:**

The following guidelines should be taken into consideration while developing, updating and changing content for the web:

- ✓ Understand your audience
- ✓ Present only Current, Valuable Information
- ✓ Organize large pieces of text into logical, smaller segments of material
- ✓ Use customer-focused language
- ✓ Avoid redundant content
- ✓ Avoid using jargon
- ✓ Use words that are frequently seen and heard
- ✓ Avoid exclamation marks
- ✓ Spell out abbreviations, acronyms, and immediately follow them by the abbreviation, in the first instance.
- ✓ Do not use justified text
- ✓ Compose sentence in active voice rather than passive voice
- ✓ While giving instruction, strive to tell users what to do, rather than writing what to avoid doing
- ✓ Use consistent capitalization and other style standards
- ✓ Use Bullets for highlighting information within large blocks of text
- ✓ Watch your white space; the page containing too little text and too much white space can look visually unappealing
- ✓ Only use imperative language such as "Enter a City or Zip Code" for mandatory tasks, or qualify the statement appropriately
- ✓ Use all uppercase letters sparingly or not at all as a formatting style
- ✓ Use headings/subheading to chunk large blocks of text into smaller and more manageable lengths

- ✓ Ensure that content presented on the website is up-to-date
- ✓ Ensure content is free from spelling and grammatical errors
- ✓ All content should adopt American English Example : use ize instead of ise e.g. organize

use 'or' instead of 'our' e.g. color, favor

drop the 'e' from 'ment' words e.g. judgment

#### Validation Technique:

Testing the written content should be an integral part of the Planning and Design phase. It is especially important if you are writing to hundreds, thousands, or even millions of people.

**Paraphrase testing:** Works best for short documents, short web pages. Request the participants to read a specific section or page and ask them to explain in his or her own words what the section means to them. Take notes, review and analyze them; if they have misunderstood the document then revise it and retest again.

**Usability Testing:** Best technique for documents where people have to find the information before understanding it. This test is to be initiated as soon as the content draft is ready. Identify the participants with relevant experience and suggest a scenario to find specific information and listen to what they understand from what they have found.

# 2.3 Website Domain naming standards

The standard aims to establish a web domain naming guideline for government and semi-government entities throughout the Kingdom of Bahrain to ensure that all websites are more usable and familiar to the public and that domain names are under the direction of the Kingdom. This will reduce the possibility of undesirable domains being misinterpreted as official government sites and also to obtain public trust in government websites through the use of the .gov.bh domain. In the Kingdom of Bahrain, domain name registration for Government and semi-Government organization is handled by the Central Informatics Organization (CIO).

A domain name is the name that identifies a Web site. It is rather easy to remember and associated with one or more IP addresses. The domain name for the eGovernment Authority's website is: ega.gov.bh. The domain name has three different levels separated by a period "." within the domain name.

- -Top level domains are the last part of the domain name; for example, "bh"
- -Second level domains are directly below top-level domains: for example, "gov.bh"
- -Third level domains are directly below the second level domains: for example, "ega.gov.bh"
- -Sub domains are written before the domain names: for example, "services.ega.gov.bh"

### **Objectives**

The objectives of this standard are to:

- Align all governmental websites with the official government domain (.gov.bh)
- To ensure that all governmental public websites are clearly branded
- Promote the Kingdom's government brand for all online services, and present them as the authoritative sources of trusted and accurate content
- To enable the creation of effective and easy to remember URLs
- To assure the citizens that public government websites are accountable for the website content

### 2.3.1 Domain Naming Guidelines

- ✓ Domain names should be unique and not conflict with other network registration and naming conventions.
- ✓ Government domain names must be meaningful, i.e. reflect the name of the government body to which it is assigned, or an abbreviation of it.
- ✓ .gov.bh domains should not be granted for personal websites and also for any function that
  promotes a commercial activity, even indirectly.
- ✓ Choose abbreviations when they are easy to remember e.g. mof.gov.bh
- ✓ .gov.bh domains should only be provided to websites hosted by the GDN.
- ✓ The .gov.bh domain will only be given for websites that provide official content related to the Kingdom of Bahrain, (such as any site that provides information to the public related to any ministries, e-government services etc.)
- ✓ Domain names should comply with the below:
  - Should not contain obscene or offensive language or that will threaten the reputation and credibility of the .gov.bh domain
  - Domain names must be at least 2 characters
  - Domain name should contain only letters (a-z), numbers (0-9) and hyphens (-), or a combination of the mentioned.
  - Should start and end with a number or a letter and not a hyphen
  - ✓ In case of changing the existing domain name, the old domain name should exist for the period of 8 months with a redirection page to the new domain name with notification to the users of the new domain

### 2.3.2 URL Standards and Naming Conventions

A URL (Uniform Resource Locator) goes into much more detail than domain name, which identifies specific web page, file or document on the internet. It is unique and is composed of the following four parts

| Part           | Example          |
|----------------|------------------|
| Protocol Type  | http; https      |
| Domain Name    | www.ega.gov.bh   |
| Directory Path | /en              |
| File Name      | achievements.php |

Example: *http://www.ega.gov.bh/en/achievements.php* is the achievement's page of the eGovernment Authority's Website.

### **URL Guidelines**

- ✓ Keep the URL obvious; i.e. use the name of the ministry or abbreviation.
- ✓ Keep the web address short, this will allow site users to remember it easily and will enhance usability.
- ✓ When creating URLs with multiple words in the format of a phrase, it's better to use hyphens to separate the terms (e.g. Electronic Government can be Electronic-Government).
- ✓ It is not recommended to have URLs that contain both uppercase and lowercase characters that are more difficult to type, remember and say.
- ✓ Dynamic URLs, especially over 100 characters, are difficult for search engines to continuously recognize.
- ✓ Short URL's are easier to type, write, remember and say
- ✓ URLs (web addresses) must remain stable to remain reliable to link to and feature well in search engines.

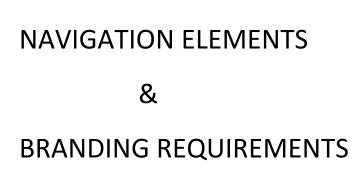

Chapter 3.0

# 3.0 Navigation Elements and Branding Requirements

The term navigation refers to the menus and links which allow users to move from one page to another within the website. Designing a well-structured and user-friendly navigation system is one of the most important stages in the development of a website so that users can interact with the website easily and quickly to find the information they are looking for.

Having **clear, consistent and well-structured navigation** is essential. In order to be easy to find and use, all navigation links should be clearly labeled. The four main types of navigations are

- 1. Global Header Navigation
- 2. Top Level Navigation
- 3. Body Elements or Utility Navigation
- 4. Footer Navigation

On the other hand, **branding** is pivotal to the state's goal of providing a consistent, seamless look and feel to the Web presence. Branding encompasses matters of site architecture, navigation, layout, graphics, colors and fonts, minimum page elements, and consistent terminology, usage, and spelling.

|                    | Global Header Navigation            |  |  |  |
|--------------------|-------------------------------------|--|--|--|
|                    | Top Level Navigation                |  |  |  |
|                    | Banner Space                        |  |  |  |
|                    | Body Elements or Utility Navigation |  |  |  |
| Left<br>Navigation | Body Content Area                   |  |  |  |
|                    | Footer Navigation                   |  |  |  |

# 3.1 Global Header Navigation Elements

Global header navigation elements usually appear on the top of the page and should appear in all pages of the website. The term header navigation is used to describe links to important links which user tend to access very frequently such as links to search functions, site map and user accounts.

The global header navigation elements such as Home, Contact Us, search, sitemap etc. should appear in the same place on every page of the website.

#### **Guideline:**

- Global Header Navigation should have the following:
- Site map
- Contact us
- Feedback
- FAQ
- Search
- The position should remain consistent from one page to another.
- All headings should be in sentence format, with the first letter of the first word capitalized and all remaining letters in lower case (with the exception of proper nouns)

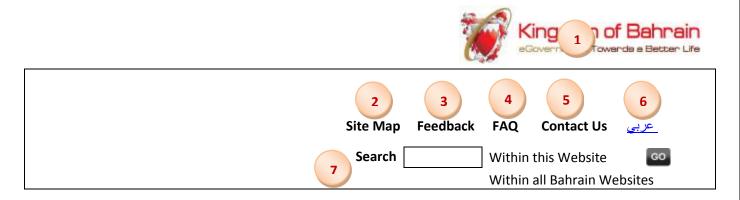

**Sample Global Header Navigation Elements** 

### 3.1.1 Link to Bahrain eGovernment portal

The Agency/Authority website should provide direct access to the eGovernment portal.

#### **Guidelines:**

All Government websites should follow the following stated guidelines:

- Position the Bahrain eGovernment programme logo in the upper right corner
- The eGovernment website should be loaded in a new browser window
- Logo must have an Alt text
- Show the logo in a reasonable size and should be prominent than the items around it so it gets first attention when users enter the site
- GIF file of resolution 72 pixels/inch is recommended
- Should be scalable to any size without losing any image quality or visual impact
- It should be used as an official symbol and any alteration, distortion, re-creation, translation, or misuse should be prohibited

Location: Global Header Navigation

Required/Recommended: Required

Alignment with Header: English pages: Horizontal – far right; vertical – top

Arabic pages: Horizontal – far left; vertical – top

**3.1.2 Site Map** 

A site map provides a visual overview of the site's areas in a single glance and allows site visitors to see all

available content areas on one page in order to provide them instant access to those site pages. Site maps

should be provided with a clean, simple view of the user interface and the available content by providing

links to every page in one place.

Objective:

-To assist site visitors to quickly find the required information.

-By providing links to every page in one place (a site map), it is then guaranteed that the search

engines will be able to index every page.

**Guidelines:** 

All Government websites must have a 'Sitemap' linking to the Homepage as well as all important

entry Pages of the site.

The site map should be universally accessible from every page.

Web site owners should establish the process of regularly reviewing and updating the sitemap.

Site map should be up-to-date to reflect the present site structure and contents

Differentiate from visited and un-visited links

Grid structure will be better than the a simple long list of links

For small websites having one level of navigation, a site map is not needed

Location: Global Header Navigation

Required/Recommended: Required for sites having more than one level of navigation

Alignment with Header: English Pages: Horizontal – Right; Vertical – Top

Arabic Pages: Horizontal – Left; Vertical – Top

3.1.3 Feedback

Customer feedback whether positive or negative should be seen as source of constructive information,

useful for improving the customer relationship and retention.

The Agency/Authority should be committed to have clear communication, and understand the concerns of

the customers. Complaints should not be viewed negatively, but as the source of rich customer feedback

and an opportunity to identify how to improve performance. This will let the organization know what

went wrong, and identify the potential opportunities to make the services better.

Feedback forms with predetermined fields, to be filled in by visitors, enable a much more structured way

of receiving the feedback and hence make it easy to categorize or analyze the same.

Objective:

✓ Generate/collect ideas from the users

✓ To closely be connected with the users

✓ Cure frustration/difficulties the users may be experiencing

✓ Make the site visitors feel more important

**Guidelines:** 

The link to feedback forms should appear prominent in the website

As soon as the user submit the feedback, an acknowledgement should be sent to the user

Inform the site visitors whether they will be receiving a response on their feedback and if so by

when.

Location: Global Header and Footer Navigation

Required or Recommended: Required

Alignment with Header: English Pages: Horizontal – Right; Vertical –Top

Arabic Pages: Horizontal – Left; Vertical – Top

3.1.4 Frequently Asked Question (FAQ)

As the name implies, it is a type of webpage that list questions frequently asked by users, usually about

different aspects of the website or its services. The detailed answers are typically shown with the common

set of questions which are highly useful for the website audience.

Objectives

✓ To make finding answers easy for the users

✓ Assist people to use the website without the need for outside assistance

✓ To provide enough instructions and guidelines for potential new comers to complete their tasks

and get familiar with the site.

**Guidelines:** 

✓ The Government websites having frequent interaction with citizen for various services/schemes

should have a 'Frequently Asked Questions' module linked to the home page and all other

relevant places in the website.

✓ Research the questions with the audience

✓ Group questions together such as top 10 questions or group by topic

✓ For long pages, consider using a 'back to top' anchor link

Location: Global Header Navigation

Required/Recommended: Recommended

Alignment with Header: English Pages: Horizontal – Right; Vertical – Top

Arabic Pages: Horizontal – Left; Vertical – Top

3.1.5 Contact Us

Site Visitors expect to be able to contact any government organization to ask questions, get information,

or report problems. The "Contact Us" page provides a means for site visitors to find the information

necessary to contact the agency/authority through channels such as telephone, fax, email and postal

address. A list of the types of queries handled, and information provided, should also be included. This

will assist users to determine if the customer contact center is the appropriate point of contact for their

particular enquiry.

Objective:

To get your customers to talk to you or inquire more about the services.

**Guidelines:** 

✓ Contact us links are required at the top and bottom of the every page.

✓ Both links should point to the same page

✓ Must include the following means of contacting the Agency/Authority

building address

- postal address

- switchboard phone number

- fax number

- email address

contact details for Media Liaison Officer (if applicable)

✓ Where the primary point of contact for site visitors is a customer contact center, relevant contact

details should be provided including:

✓ telephone and fax numbers

√ hours of service

✓ A generic email address

Location: Header and Footer Navigation

Required /Recommended: Required

Alignment with Header: English Pages: Horizontal – Right; Vertical –Top

Arabic Pages: Horizontal – Left; Vertical – Top

3.1.6 Search Function

The Search box must be clearly visible, quickly recognizable and easy to use. This should have two simple

elements: an input field and a submit button. Ideally, the search box would fit the website's overall design

perfectly yet manage to stand out slightly when site visitors need it.

Adding advanced search options may have benefits if users are looking for very specific information, but

simple search usually works best.

Objective:

To assist the site visitors in quickly finding the information they are after.

**Guidelines:** 

✓ The basic search box should appear on every page of the website

✓ The search box text field should be large enough to allow a maximum of 20 characters to be

entered

✓ The font size in the box should not be smaller than 8 points

✓ The right of the search box should be a button labeled "Search"

✓ The search should begin with either touch of the return key or the click of the "search button"

✓ Should allow the site visitors to search with familiar terms

✓ Provide clear search results page

Location: Global Header Navigation

Required /Recommended: Required

Alignment with Header: English Pages: Horizontal – Far Right; Vertical – Top

Arabic Pages: Horizontal – far Left; Vertical – Top

3.1.7 Language Selection

All Government organizations should publish all the content on their website in Arabic and English.

However there should be an option for site visitors to select the language they prefer to view the website

in.

Objective:

The site visitor to be able to select the preferred language option.

**Guidelines:** 

All Government websites should follow the following stated guidelines:

✓ All Government websites primarily to support Arabic and English

✓ The default language option should always be Arabic.

✓ Place the language selector in a clearly visible portion of the page — the top right-hand portion of

the web page is often best for English as that is where site visitors are likely to look for it first.

✓ Should be available in all pages

✓ The Language selector can be provided with a series of translated name (in their own language

itself) with separators for the site visitor to select their preferred option.

✓ If website is updated in one language the content should also be updated in other languages

Required /Recommended: Required

Location: Global Header Navigation

Alignment with Header: English Pages: Horizontal – Far Right; Vertical – Top

Arabic Pages: Horizontal – far Left; Vertical – Top

3.1.8 Skip Navigation Link

As the main content is not usually the first thing on the page, screen reader users are often forced to listen

to a long list of navigation links and other elements before they reach the main content. Even keyboard

users are forced to tab through all the top links in order to reach the main content. A skip navigation link

should be provided to allow site users to go directly to the main content of the webpage bypassing the

navigation.

Objective:

✓ To allow screen reader users and persons with motor disabilities to go directly to the main content,

without pressing the arrows or tab key multiple times.

✓ To allow keyboard users to go directly to the main content, without pressing the arrows or tab key

multiple times.

**Guidelines:** 

All Government websites should follow the following stated guidelines:

✓ The skip navigation link is to be positioned at the top of the page in regular text.

✓ Put the corresponding anchor (link destination) at the beginning of the main content.

✓ Ensure that the link is the first item that screen readers hear and the first item that keyboard

users tab to.

✓ Use CSS to render the link invisible if you do not want this link to be displayed in visual

browsers, however making it visible when it receives the focus

Required/Recommended: Recommended

Location: Header Navigation

Alignment with Header: English Pages: Horizontal – far Right corner; Vertical –Top

Arabic Pages: Horizontal – far Left corner; Vertical – Top

# 3.2 Brand identity elements

"Branding" means providing clear, unified identity standards that allow the Agencies/Authorities to leverage the greatest strength of individual the Authority name and reputation in ways that support the mission of each individual unit. Brand Identity elements comprise of Agency logo, Agency free space and banner space.

# Objective:

- ✓ Build sense of shared identity, community, and pride
- ✓ To create brand awareness, and develop emotional and intellectual associations
- ✓ To create consistent experience
- ✓ Increased accessibility and readability

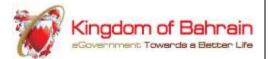

| Agency Logo 1 | Agency Name  | Search | Sitemap | Feedback | FAQ | عربي <u>Contact us</u> | GO |
|---------------|--------------|--------|---------|----------|-----|------------------------|----|
| Home About us |              |        |         |          |     |                        |    |
|               | Banner Space | 3      |         |          |     |                        |    |

The elements 1, 2, 3 comprises of Brand Identity elements

# 3.2.1 Agency / Authority Logo

The Agency/Authority logo promotes brand identity and should be displayed at top left corner. It must be linked back to the respective home page and must have an Alt text.

# Objective:

- To promote visual identity
- To achieve consistent use

#### **Guidelines:**

All Government websites should follow the following stated guidelines:

- ✓ Position the Agency/Authority logo in the upper left corner
- Must link back to the respective Agency/Authority home page and must have an Alt text
- ✓ Show the logo in a reasonable size and noticeable location
- ✓ For maximum impact and legibility, the logo must always be surrounded by a minimum clear space area which must remain free from other elements.
- ✓ It should be used as an official symbol and any alteration, distortion, re-creation, translation, or misuse should be prohibited
- ✓ GIF file of resolution 72 pixels/inch is recommended
- ✓ Should be scalable to any size without losing any image quality or visual impact
- ✓ Do not combine multiple logos or visual marks. For example, do not use the individual ministry logo next to the eGovernment programme logo
- ✓ Should be bilingual for bilingual websites

Location: Global Header Navigation

Required/Recommended: Required

Alignment with Header: English Pages: Horizontal – far Right; Vertical – Top

Arabic Pages: Horizontal – far Left; vertical – Top

3.2.2 Agency/Authority Name and Banner space

This space is where the name of the Agency/Authority is to be displayed.

Objective:

To promote the brand identity

**Guidelines:** 

All Government websites should follow the following stated guidelines:

✓ The Agency/Authority name if provided can be right aligned or center aligned but not left aligned.

✓ The name of the Agency/Authority should include the name of the country. For example Ministry

of Health, Kingdom of Bahrain. This will not only facilitate an easy and unambiguous identification

of the website but would help in more relevant and visible presence in the search engine results.

✓ The Agency name must all be bold or regular type; it cannot be a mixture

✓ The Alt text on the image must use the same text that is displayed in the image

✓ If the image is used to display the name then use the same text as the alt text

✓ The Banner image used in this space should not be too large and should avoid animation/flash

movies

✓ The colors used in the image of banners must achieve high contrast, when viewed by someone

having color deficits or when viewed on a black and white screen

Location: Header Navigation

Required/Recommended: Required

Alignment with Header: English Pages: Horizontal – Left; Vertical –Top

Arabic Pages: Horizontal - Right; Vertical - Top

# 3.3 Top Navigation Elements

The "'Top Navigation" is the main form of navigation within any website. The elements of this navigation is generally included horizontally and it is designed to support the primary aim a user has when he or she visits the site.

#### **Guideline:**

There are some considerations that should be taken when creating the Top Level navigation, including;

- ✓ It should be positioned at the top of the page.
- ✓ Links should be organized into recognizable and logical groups using submenus and/or headings.
- ✓ There should not be too many links per group.
- ✓ It should contain a link to the home page at the top of the menu
- ✓ Should use structured semantic markup; i.e. H1 tags for main titles , H2 tags and lower for subtitles
- ✓ One suggested guideline in user interface (UI) design is to have no more than 8-10 primary pieces of navigation.

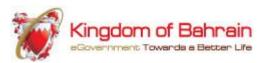

| Agency Logo   | Agency Name |   |        | <u>Sitemap</u> | Feedback | <u>FAQ</u> | Contact us | <u>عربي</u> |
|---------------|-------------|---|--------|----------------|----------|------------|------------|-------------|
|               |             |   | Search |                |          |            |            | GO          |
|               |             |   |        |                |          |            |            |             |
| Home About us |             |   | 1      |                |          |            |            |             |
|               |             | В | anner  |                |          |            |            |             |
|               | Space       |   |        |                |          |            |            |             |

**Top Level Navigation elements** 

**3.3.1 Home** 

The Homepage is the important page of any website and gets more page views than any other page. More

emphasis should be given to the home page to have a memorable and distinct look, so that users can

recognize it as their starting place from other parts of the site. The home page must clearly indicate which

organization is responsible for the website as well as guide the visitor to its different parts. It is important

that site visitors quickly understand the authority's activities and the services offered to them.

Objective:

To guide the visitor to the different parts of the website

To enable users to access the homepage from any page of the website

To facilitate users return to the homepage to begin a new task or to start a task over again

**Guidelines:** 

All Government websites should follow the below stated guidelines:

✓ Clearly establish the organization identity on the home page

✓ The "Home" link must point to the home page of the Agency/Authority web site.

✓ Design the home page to be clearly different from all the other pages on the site.

✓ It is important that all pages have links to the "Home" page as well as to other pages that are

important for orientation.

✓ Ensure that the homepage downloads quickly by avoiding unnecessary large imagery, animations.

and plug-ins

✓ Disable the links to the homepage on the homepage itself

✓ Ensure that site visitors never face multiple "Home" buttons or links that go to different places.

Location: Header Navigation

Required/Recommended: Required

Alignment with Header: English Pages: Horizontal – Left; Vertical –Top

Arabic Pages: Horizontal - Right; Vertical - Top

**3.3.2 About Us** 

All websites need to provide a clear way to find information about the Agency/Authority as site visitors

like to know with whom they are dealing with, and also details about the organization give credibility to

the site. This is one way to build trust and establish relationship with customers.

Objective:

-To provide basic information about the Agency /Authority-To present to the site visitors that the

entity has a solid record as a reputable, experienced and customer focused organization

-To engage the audience in a personal and friendly way

**Guidelines:** 

All Government websites should follow the below stated guidelines:

✓ The site visitors expect to see a link to your "About Us" page from every page of the website.

About Us link is to be placed on the top navigation bar or banner area of your site.

✓ About Us should include the following:

1. The organization overview

2. Vision/Mission statement

3. A brief overview of what you do, including the services you offer to the customers

4. Organization structure

5. Profile, who's who

Location: Header Navigation

Required/Recommended: Required

Alignment with Header: English Pages: Horizontal – Left; Vertical –Top

Arabic Pages: Horizontal - Right; Vertical - Top

# 3.4 Body Elements

This area must contain the following elements

- ✓ Content Area: usually structured in multiple paragraph with headings, dates and/or subtitles that relate to the main topic of the page
- ✓ Bread crump trails
- ✓ Body links

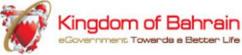

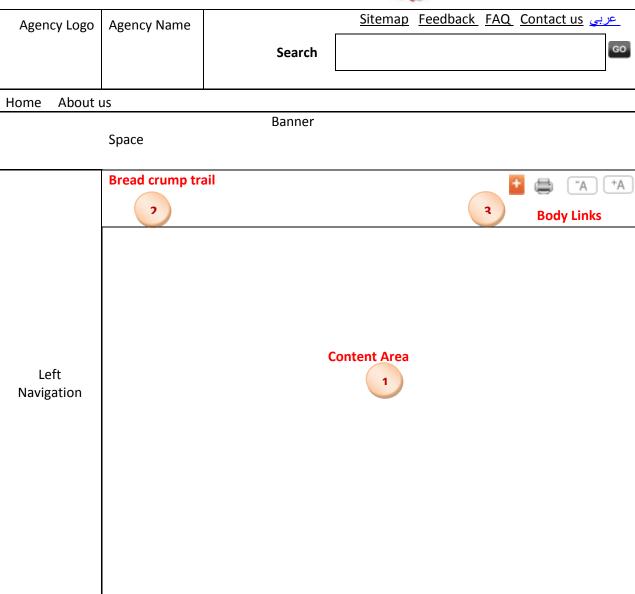

3.4.1 About Content Area

In the center of all these elements is the page content. While the header, footer and menus stay the same

throughout the site, the content changes from page to another. This section also serves as the primary

source of information for website site visitors and the content varies depending on which section of the

website the users are viewing.

Objective:

✓ The content area serves as the user's primary information source and work area.

✓ Increase readability

**Guidelines:** 

✓ Content page should begin with page title followed by text

✓ Content must be left aligned for English and right aligned for Arabic

✓ Page title should be the same as the corresponding link in the navigation column

✓ Longer pages are broken up with "Top of page" links located on the right side of the page.

✓ Should have last modified date to indicate the recent date on which the content was formally

issued, substantially changed or reviewed.

✓ Avoid tables and if used should be used for tabular data only

✓ If graphics are included, they should have ALT-TEXT description

✓ Leave enough margins at the left and right edges of the content area to prevent it from butting

directly against the border

Location: - Body Area

Required / Recommended: - Required

Alignment with Body Elements: – English Pages : Horizontal – Left; Vertical – Top

Arabic Pages: Horizontal – Right; Vertical - Top

**Reference**- Please refers to section <2.2 > for more details

#### 3.4.2 BreadCrumbs

Breadcrumbs give users an alternative method of navigation, allow them to see where they stand in the hierarchy of a website, and reduce the number of steps needed to navigate to a higher-level within a website.

# Objective:

- ✓ Breadcrumb navigation will greatly increase the usability of a website
- ✓ Breadcrumbs provide an additional means by which users can easily navigate a website.
- ✓ It allows users to jump from one level of a website to the next without having to use the "forward" or "backward" buttons on the browser.

#### **Guidelines:**

All Government websites should follow the below stated guidelines:

- ✓ Breadcrumbs should be shown at the top of the content area
- ✓ Use Breadcrumbs consistently across all pages in the website
- ✓ Flow should go from the highest level to the lowest level
- ✓ Clearly separate each level by using separators. The symbol that could be used is the greater than character.
- ✓ Single out the current page. I.e. the currently viewed page can be distinguished by making the item bold or changing its color.
- ✓ Do not make a current path a link.

#### **Example:**

Home > About Us

Required / Recommended: - Recommended

Location:

Body Area

Alignment with Body Area: – English Pages: Horizontal – Left; Vertical – Top

Arabic Pages: Horizontal - Right; Vertical - Top

3.4.3 Share/Bookmark/Email/Print buttons

The Share media icons should be used to indicate the ability to share the content through multiple source

and/or destination channels. This will assist the user to share any webpage anytime with services of

Facebook, Twitter, LinkedIn, Google Mail etc.

Add to favorites icon helps users to bookmark the page using any browser. (Internet Explorer, Firefox,

Chrome, Safari, Opera etc.)

The email button or tab makes it easy to share the information via Google mail, Yahoo Mail, Hotmail, and

any other web based mailer or desktop program.

**Guidelines:** 

All Government websites should follow the below stated guidelines:

✓ The body links to be used on the content page must be located right aligned, directly underneath

the heading 1 page title.

✓ The print icon is used for easily printing the current page you are viewing.

✓ Webpage core information must be able to print in whole or using standard sheets of paper.

✓ Note that the following non-core elements should be excluded from printing:

Primary content navigation

Secondary content navigation

Banner

Breadcrumbs

Search box

Required/Recommended: Required

Location: Body Area

Alignment with Body Area: English Pages: Horizontal – Left; Vertical – Top

Arabic Pages: Horizontal – Right; Vertical - Top

#### 3.4.4 Resize font

Text resizing allows those who are visually impaired to increase the size of the content without using assistant technology while maintaining access to the content. Site Visitors can easily increase the size of the text on the website by having the font resizing tool on every page.

Alternatively, the site visitors may change the font size using options in the browser menu system as stated below.

#### **Internet Explorer**

Choose View, Text Size and then one of largest, larger, medium, smaller or small.

#### **Firefox**

Choose View, Text Size and then Increase or Decrease.

#### Objective:

To select the preferred text size by the site visitors.

# **Guidelines:**

All Government websites should follow the below stated guidelines:

- ✓ Should be located in the top right corner noted with the different sized letter A's i.e(AAA) or A+A-
- ✓ The size of the text should be persistent across different visits to the site.
  - A Small font
  - A Medium font
  - A Large font
- ✓ The font resizing tool should appear in every page of the website

Required /Recommended: Required

**Location:** Body Area

Alignment with header: English Pages: Horizontal – Far Right; Vertical – Top

Arabic Pages: Horizontal – Far Left; Vertical - Top

# 3.5 Secondary or Left Navigation

The terms "Secondary", "subpages", "2 tier", "second level" can mean the same thing. Secondary navigation refers to menus that do not appear on every page of your site. However, it is important that these are organized logically so that users can easily find the content they are looking for. For example, a site with a primary navigation called "About Us" may have secondary navigation consisting of organizational history, board of directors, staff, and so on. Most secondary content pages are well suited to the two-column page layout that allows for left menu navigation and a large area where content is presented.

#### Objective:

- ✓ To help visitors navigate through the site
- ✓ To dive deeper into the content and progress from one part of the site to another

#### **Guideline:**

All Government websites should follow the below stated guidelines:

- ✓ Secondary Navigation content may be localized for each site page or remain consistent for all site pages
- ✓ Used when the site have a handful of main navigation elements
- ✓ Headings and navigation links must be in scalable text exclusively.
- ✓ All text must be displayed in a foreground/background color combination that achieves high contrast when viewed by someone having color deficits or when viewed on a black and white screen.
- ✓ Graphical buttons and decorative items, for example, bullets based on images and other noninformational elements, must not be used.
- ✓ Menu title should have short names; otherwise menu will break out of the column.

# 3.6 Footer Navigation Elements

Extra links to help users move around a website are also often found at the bottom section of a website (the footer). It is highly important that web developers give plenty of thought and consideration to what will go into the footer navigation. Footer navigation usually repeats some of the primary navigation links as well as containing links to pages such as the Terms and Conditions, Copyright and Privacy Policy.

By using Fat Footers, the site visitor can be provided with an easy and natural way of browsing to a new page and while staying on the website. The Fat Footer is placed at the bottom of a page: where the user ends up, once he or she has finished reading it. Here, the Fat Footer can provide an overview of your website and inspiration for the user to continue browsing.

#### **Guidelines:**

All Government websites should follow the below stated guidelines:

- ✓ The footer should have links to:
  - Privacy policy
  - Accessibility Statement
  - Terms and Condition
  - Disclaimer
  - Copyright statement
  - FAQ
  - Contact us
- ✓ The above links should appear in all pages of the website
- ✓ If Agency/Authority uses social networking application such as Twitter, Facebook, YouTube, and/or Flickr the links can be included in Fat footer space

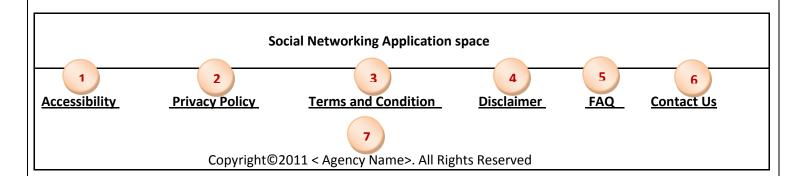

3.6.1 Accessibility statement

Accessibility statement is the commitment made by the Agency or Authority for the site visitors to be

aware of the fact that the website owner do care about accessibility, and plan to create and maintain a

website which is accessible to people with disabilities, and to any other groups.

Objective:

Commitment is given to the people visiting the website especially those with disabilities to ensure that

accessibility is a key driver for the website.

**Guideline:** 

All Government websites should follow the below stated guidelines:

✓ An open commitment to providing an accessible website;

✓ An outline of the key guidelines and standards which the website follows;

✓ Any known exceptions to the intended level of web accessibility;

✓ Contact information for reporting difficulties with the website.

✓ Mention the details of the access keys if used

Required / Recommended: - Required

Location: - Footer Navigation

Alignment with Footer: – English Pages: Horizontal – Right; Vertical – Bottom

Arabic Pages: Horizontal - Left; Vertical - Bottom

#### 3.6.2 Privacy Policy Statement

Every website must incorporate a privacy policy statement that states how the agency/authority respects and protects the privacy of its users.

# Objective:

- To inform the visitor about what information is collected on the site, how it will be used and to whom it will be disclosed.
- Commitment to the visiting population that the agency/authority understands privacy concerns.
- It shows that you value open communication about privacy and are willing to articulate and stand by your privacy practices.

# **Guidelines:**

All Government websites should follow the below stated guidelines:

A website should have a privacy statement if:

- ✓ Agency/Authority supplies an e-service
- ✓ The personal information is collected or processed on the website, for example applications.
- ✓ If the personal information is sent as an e-mail to the agency/authority
- ✓ Statement concerning whether cookies, or any other data, are placed on the site visitor's machine, the type of cookies used (session or persistent), a definition of each type and how they are used.
- ✓ An explanation of any security use of information for purposes such as tracking suspected intrusions or the source of a computer virus, or controlling access to the system.
- ✓ A description of any privacy-enhancing technologies in use or available for use, such as the Public Key Infrastructure (PKI) or the Secure Socket Layer (SSL).

Required / Recommended: - Recommended

Location: – Footer Navigation

Alignment with Footer: – English Pages : Horizontal – Right; Vertical – Bottom

Arabic Pages: Horizontal – Left; Vertical - Bottom

3.6.3 Terms and Conditions

The terms and conditions statement should indicate the ownership of the particular piece of content and

the relevant details for further queries and information may be provided. It should also be mentioned that

in case of dispute arising out of the content of the government website, the matter shall be heard in a

court of law within the jurisdiction where the concerned owner of the website is located.

**Guideline:** 

All Government websites should follow the below stated guidelines:

✓ Should be located in the footer navigation.

✓ Should cover all aspects of the scope and operation of the website

✓ Should be available/accessible from all pages of the website

✓ If the content is linked or sourced from other governmental website, the Terms and Conditions

statement should clearly disclaim the responsibility for its accuracy

✓ If the content is linked or sourced from other non-governmental website, the Terms and

Conditions statement should clearly state the fact and disclaim the responsibility for its accuracy

Required/Recommended: Recommended

Location: Footer Navigation

Alignment with Footer: English Pages: Horizontal – Center; Vertical – Bottom

Arabic Pages: Horizontal – Centre; Vertical - Bottom

3.6.4 Disclaimer

Every website must include a disclaimer to limit or attempt to limit the liabilities that a website owner or

publisher may suffer arising out of the website. If the website provides links to web pages that are not

part of the particular gov.bh domain and these sites are managed by organizations, companies, or

individuals and not under their control, the disclaimer statement should be added in order to convey to

the user that these lined sites are merely provided as a convenience and the presence of these links is not

an endorsement of the respective site owner. It should also clearly imply that once the user is linked to

another site, they are subject to the privacy policy of the new site, and the site visitor should read that

site's policies on privacy and information collection.

Objective:

The objective of including an internet disclaimer on the website is to limit the extent of liability in

the event of visitor dissatisfaction.

Acknowledging that your website provides information to help site visitors but cannot guarantee

universal satisfaction is a reasonable precaution to take in the event that a very unhappy person

attempts to hold you accountable for unrealistic outcomes.

**Guidelines:** 

All Government websites should follow the below stated guidelines. A disclaimer should contain the

following general clauses:

✓ To be used on sites where there are lot of user submitted content that it is not moderated by site

owners or where there are a large number of links to external pages

✓ The information provided in the website is for reference only

✓ If links to other government websites or links to third party websites are present, the Government

will not be responsible for the content of such websites

✓ The Agency/Authority gives no express or implied warranty to the accuracy of information

provided in the websites

Required / Recommended: Required

Location: Footer Navigation

Alignment with Footer: – English Pages : Horizontal – Right; Vertical – Bottom

Arabic Pages: Horizontal - Left; Vertical - Bottom

Website standards

Page | 52

# 3.6.5 Copyright

An internet copyright notice sets out the copyright position of the website content. It is one of the major intellectual property rights used to assert the ownership of copyright in website materials, and to assist a website owner in licensing and managing rights in those materials.

# Objective:

- To protect the original material and stop others from using the work or content without your permission.
- To stop others from trying to exploit the website material. However, If they do, it gives you the right to take legal action to stop them exploiting your copyright, and to claim damages.

# **Guidelines:**

The statement should state that:

- ✓ The material on the website is protected by copyright.
- ✓ Anyone can utilise any of the material available on the website free of charge and without permission of the agency/authority provided that the source and copyright status of the material is acknowledged

Required / Recommended: - Required

Location: – Footer navigation

Alignment with Footer: – English Pages: Horizontal – Center; Vertical – Bottom

Arabic Pages: Horizontal – Center; Vertical - Bottom

# 3.7 Other Menu elements

| Elements          | Navigation Elements                   | Mandatory<br>/Optional | Comments                                                                                                    |
|-------------------|---------------------------------------|------------------------|----------------------------------------------------------------------------------------------------|
| Login             | Header                                | Optional               | If required, must be located on the top right corner                                                                                                    |
| Career            | Top Navigation elements               | Optional               | Job vacancies must be posted in this section which enable the fresh graduates and experienced professionals to apply to vacancies. Agencies/Authorities should ensure that this section is relevant and upto-date |
| News              | Top Navigation elements               | Optional               |                                                                                                    |
| Tenders           | Top Navigation elements               | Optional               |                                                                                                    |
| Press releases    | Top Navigation elements               | Optional               |                                                                                                    |
| Customer charter  | Footer elements                       | Optional               |                                                                                                    |
| Opinion Poll      | Right navigation bar on the main page | Optional               |                                                                                                    |
| Rate your Website | Footer Elements                       | Optional               |                                                                                                    |

#### **General Requirements**

Currency: The mention of Bahrain currency should be uniformed across any Bahrain Government website.

As per the international convention, any monetary value should be in terms of Bahrain currency and described as BHD.

Time: To mention timings in any context, specify the time zone information. The standard reference is with respect to the more widely known internationally GMT may be mentioned.

Phone Numbers: The format for mentioning the phone numbers should be according to international conventions (+country code –phone number). International numbers should be represented as (+Country code – Area code – phone number).

Date: The format for date across all pages of Bahrain Government websites should be dd/mm/yyyy to ensure uniformity in all Government websites

Postal and Physical address: While capturing address information, area, block no., road and mail box no. should be included.

# Language:

All pages on the website should be translated in Arabic and English. Agencies should ensure that documents/pages in multiple languages are updated simultaneously so that there are no inconsistencies, at any point, between the various language versions.

In cases where it is practically difficult to update the versions in all languages simultaneously due to delays on account of translation etc., it is advisable to remove the obsolete information from the site until the latest versions are available.

#### Locations:

Provide complete details and avoid using abbreviations that may only be understood locally.

#### Browser Requirements:

In order to cater for different target audience using different browsers, the web pages should be functional in commonly used browsers. The following are required to support a minimum (or higher) web browser for the below listed operating systems:

✓ Windows XP: IE 7, Firefox 3.0 and above

✓ Windows 2000: Firefox 3.0 and above

✓ Windows Vista: IE 7, Firefox 3.0 and above

✓ Mac : Safari 3.1, Firefox 3.0 and above

✓ Linux : Mozilla Firefox

The above list of approved browsers will be reviewed periodically as new browser versions are released.

#### Screen Resolution:

The web pages should be designed so that they do not require horizontal scrolling. The screen layout should be flexible for different screen sizes from 800x 600 pixels and up. All pages should be optimized for 1024 X 768 pixels resolution.

#### Page auto-refresh:

Periodical page auto-refreshing is discouraged. It can be disruptive and frustrating for users if a page refreshes (particularly if content and/or structure also changes) before they had time to finish reading the content of their interest on the page. If the page refreshes after 5 minutes, provide instruction that it will do so e.g. "This site will time out after five minutes of inactivity then you must log in again".

# CSS:

The formatting and design of websites has to be separated from content as much as possible by using Cascading Style Sheets (CSS). The CSS files must follow w3C CSS-2 standards and must pass the W3C CSS Validator.

# Plug-ins:

Agency/Ministry websites that require browser plug-ins, such as Real Video, Adobe Acrobat Viewer, JAVA JDK, etc. should identify the plug-in required on the website and provide a link to the location where the user can download the plug-in.

# JavaScript:

Many State Web applications use JavaScript and/or Java applets on the Web site. All browser versions in use by State agencies must be Java enabled to utilize either JavaScript or Java element features on the Web site.

# Directory Structure and file Naming:

Create all file and directory names in lowercase to avoid broken links and improve the portability of the website. File names not to include spaces, if required to be split, it is generally recommended that the hyphen character is used. The directory structure and site structure should match to make it easier to find and organize files thereby improving the maintainability of the site.

# Bandwidth conservation:

Most website visitors do not have the luxury of high speed ISDN Internet connections. The total size of the web page must be kept to the minimum to ensure acceptable download times for all users:

- ✓ The total size of the home page should not exceed 100k
- ✓ The total size of all other pages should not exceed 70 K

# Site Markup:

Government websites should validate against the following techniques for published grammars:

HTML 4.01

XHTML 1.0

**XML 1.0** 

# Design Guidelines Chapter 4 Website standards Page | 58

# 4.0 Design Guidelines

Government websites should aim to be inclusive to all users, bearing in mind the wide range of customers' circumstances, computer capability and technical knowledge. The recommendations in this section assist site visitors to gain access to government information and services in a more effective and efficient manner.

This following section describes the minimum standards to be followed by Government websites. In addition, this document contains recommendations and where appropriate, explanations and references for further information. Each of the following standards and recommendations address one or more of three major areas:

- ✓ Accessibility
- ✓ Usability
- ✓ Functionality

#### **Structure of the Guidelines**

Each guideline is composed of several sections including:

- ✓ A general description of the guideline
- ✓ List of the guideline's criteria
- ✓ Validation technique

# Accessibility

Web accessibility is about designing sites so that as many people as possible can access and interact with them effectively and easily, independent of whom they are or how they access the Internet. Accessibility issues address the need to make all state web pages accessible to three groups:

- People using various technologies (for example, browsers, search engines, operating systems, wireless systems),
- People with disabilities (including visual, mobility, and cognitive/language impairments), and
- People accessing our pages from other countries.

#### Usability

A usable website is one that users can easily navigate in a such a way that they can find what they are looking for quickly and efficiently.

# 4.1 Alternative text[Priority 1]

#### **Purpose**

The main objective of alternative text is to provide textual replacement for pictures which helps the visually impaired individuals while using the speech synthesizers to read the text which will be able to describe the picture. Also, for slower modem, computer users may not be able to download images or may have set their browser to ignore large graphic files. The "longdesc" attribute should be used when an image conveys important information such as pie chart or a scientific discovery.

Many browsers display the Alt text when the customer rests their mouse on the image. A textual equivalent should be provided for every non-text element including

- Images
- Graphical representation of text
- Image map regions
- Animations
- Applets and programming objects
- ASCII art
- Frames, scripts, images used as bullets
- Spacers
- Graphical buttons
- Sounds
- Standalone audio files
- Audio tracks of video
- Video

Use empty alt text for any images that are purely decorative – for example rounded corners of boxes.

#### **Benefits**

- ALT text enhances the browsing experience of visitors with disabilities.
- ALT text is useful for the people using a mobile phone, PDA, or hand held devices that don't display images
- Enhance the search engine ranking
- ALT text is useful for the people who turn off the image downloading because they have slow internet connection
- Provide valuable information to all your visitors with descriptive link titles and descriptive text about other page elements.

# **Guidelines:**

- ✓ Provide text equivalent for all images that convey information, such as picture of a person, place, or thing
- ✓ If an image is not a link and carries no information use null alt-text(alt="")
- ✓ Keep ALT-text under 100 characters.
- ✓ If the ALT-text exceeds 100 characters provide text equivalent adjacent to the image that leads to a separate page, which provides a longer description
- ✓ Avoid using words such as image or graphic at the beginning of the alt-text. The screen reader user will know it is an image without such prompts.
- ✓ Try to describe the image as you would describe it to a friend over the telephone.

# Validation Technique:

- View the page in your browser with the image viewing functionality disabled
- Listen to the page using a screen reader, Braille display or speech synthesizer
- Evaluate whether the page is readable and functional in a text browser like Lynx, or in author mode in Opera with CSS, JS and images disabled
- View the page using the WAVE accessibility validation tool

#### 4.2 Use valid, standard web programming code

The World Wide Web Consortium (W3C) sets and publishes standards for most web programming languages, including HTML 4.01, XHTML 1.0, CSS Level 1 & 2, DOM, and SMIL. W3C languages are designed with accessibility in mind. Programming code is considered "valid" when it follows all the rules and conventions specified in the published standards.

# Objective:

- ✓ Screen readers and other assistive technologies can more accurately interpret and interact with web pages that are built using valid, standard code.
- ✓ To ensure that your site is compatible with a wider range of web browsers and devices used by the general public.

# **Guidelines:**

- HTML code should begin with DOCTYPE[A]
- Indicate the programming language you are using by starting your code with a document type declaration such as: <!DOCTYPE html PUBLIC "-//W3C//DTD HTML 4.01 Transitional//EN">[A]
- Refer to the W3C site for full specifications and documentation.
- Use appropriate markup to convey document structure [A]

# Validation Technique:

Use W3C Markup Validation service

#### 4.3 Specify the Language of a document[Priority 3]

HTML uses the language attribute ("lang") to specify the language in a web page. It can be set for any HTML element thereby assisting a browser in rendering the language content. The "lang" attribute is used in order to ensure the following:

- To orient and adapt to the pronunciation and syntax that are specific to the language of the page.
- Screen readers are able to pronounce words in the appropriate foreign language if it is specified.

# **Guideline:**

✓ Use the language attribute on the <a href="https://www.nc.gov.nc.">https://www.nc.gov.nc.gov.nc.g

Note: Not all screen readers support automatic language changes, but setting the "lang" attribute will not negatively affect those.

# Validation Technique:

- ✓ If the content is HTML, check for the html element's lang attribute
- ✓ If the content is XHTML 1.0, check for both the html element's lang attribute and XML: lang attribute
- ✓ If the content is XHTML 1.1 or higher, check for the html element's XML:lang attribute

#### 4.4 Use W3C HTML and CSS Validation Service[Priority 2]

Markup comprises of set of symbols, or a language, that can be used to provide instructions. HTML includes markup (programming code) to identify the structural elements of a document. Markup provides instructions to the software used for viewing a webpage on how the page should look and work. For example, the element identifies a paragraph and <h1> identifies a first-level heading. Other elements would include lists, tabulated data, anchors, images and quotations.

## Objective:

Screen readers use structural elements to help make reading a web page more efficient. For example, some screen readers can skip from heading to heading to allow the user to "skim" the document.

#### **Guidelines:**

- ✓ Identify section headings, paragraphs, lists, quotes, etc. using the appropriate tags instead of relying on formatting commands to distinguish these elements. For example, use <h1> tags to identify top-level headings rather than simply applying font-size or bold formatting commands [A][U]
- ✓ Do not misuse structural elements for formatting effects, such as using <h1> to make text bold or <blockquote> to indent a paragraph that is not actually a quotation [U][A]
- √ <h1> should be the first header on the page and subsequent headers should follow the logical order [A]

# Validation Technique:

Use W3C Markup Validation service

# 4.5 Use style sheets to control layout and presentation [Priority 2]

Cascading Style Sheets (CSS) is a style sheet language used to describe the presentation of a document written in a markup language. The use of CSS allows various styles to be defined and modified independent of the website content. While HTML is designed to identify a document's structure, CSS defines the formatting and presentation. Pages must be usable and function properly when CSS is not supported.

# Objective:

- √The use of style sheets separates structure and presentation which brings several benefits, including improved accessibility, manageability, and portability
- √ To enable the separation of document content from document presentation
- ✓ The use of CSS for formatting also tends to facilitate the proper use of HTML to identify document structure.
- ✓ To allow the same markup page to be presented in different styles for different rendering methods, such as on screen, in print, by voice or on Braille based devices

# **Guidelines:**

- ✓ Global Style sheets should be employed to ensure consistency in presentation across the Bahrain Government websites[U]
- ✓ Government websites should be functional even if the style sheet settings are ignored [U][A]
- ✓ Style sheets must be used to govern how texts, headings and links will appear in the visual presentation
- ✓ Use of style sheet attributes to define style sheets directly in HTML code should be avoided [A]

# Validation Techniques:

- Disable style sheets in Mozilla Firefox and Opera browsers
- Text based browsers such as Lynx ignore styles sheets
- Plug in tools like Web Accessibility Toolbar can be used in IE
- Validate using W3C CSS Validator
- Some older web browsers, notably Internet Explorer 3 and Netscape 4, have problematic support for CSS
- Be sure to test pages using CSS in multiple browsers.

#### 4.6 Avoid deprecated features of W3C Technologies[Priority 2]

A "deprecated" feature is one which the W3C wants to remove from the official standard for a given technology but which has not yet become officially obsolete or removed. Even though they are part of the official standard, the W3C discourages the use of deprecated features. For example, the "font" tag and color attributes in HTML are an example of a deprecated feature in HTML 4.0. Using deprecated elements instead of newer elements will make the site incompatible with the latest version of HTML and may, despite your best intentions, decrease its accessibility.

The depreciated elements should not be used due to the following reasons:

- They may not be supported by current and future browser technologies
- May make the pages less accessible

#### **Guidelines:**

- ✓ Should not use the deprecated elements and attributes[A]
- ✓ Consult the W3C list of HTML elements and attributes. The index of HTML elements and attributes lists all elements in HTML 4.0. Deprecated elements are indicated with \*

# Validation techniques:

- Test with W3C HTML Validator
- Otherwise, each page should be initially tested manually for <font> and <Center>. If the page does
  not have any of these tags the other tags are checked. The presence of any deprecated features
  will result in the page failing the check

# Using Links [Priority 2]

# 4.7 Distinguish links and non-linked text

The Webpage often contains clickable areas such as text links, images and buttons. In order to facilitate the user to recognize what is clickable, the text links should be underlined. Underlines are very important for users with low vision and are easier to see when the page is magnified.

# **Guidelines:**

- ✓ The links should be underlined [A]
- ✓ The colors used for links must be clearly distinguishable from the colors used for non-linked text[A]
- ✓ Preferred color for links is blue[U]

# **Good Example**

Find out what <u>new features</u> have been added to the site

#### **Bad Example:**

Find out what new features have been added to the site

In this case for a person affected by color blindness, it is virtually impossible to tell which word is a link and which words are normal texts.

#### Validation Techniques:

- ✓ Check for the font color between the linked and non-linked text
- ✓ Verify for the links that are underlined

#### 4.8 Use different colors for visited and unvisited links

By changing the color of visited links, users are provided with a visual clue as to where they've already been on the website. If sites use the same color for visited and unvisited links, this will cause misinterpretation for the users or overlook the difference between two similar links as they are unsure about which one they have already visited.

Being able to see if a link leads to a page that the user has already visited can be very valuable for inexperienced users and users with certain types of cognitive disabilities.

#### **Guidelines:**

- ✓ Underline the hyperlink[A]
- ✓ Unvisited links should be blue and visited links should be differentiated using alternate color[A]
- ✓ Use consistent colors for all pages[U]
- ✓ It is not necessary to distinguish between visited and unvisited links in menus[U]
- ✓ Clickable links on mouse hover should show hand pointer[A] [U]
- ✓ The two colors used for visited and unvisited links should be different [U]
- ✓ The color used for unvisited links should be more prominent and brighter than that used for visited links[U]

#### **Example:**

Link Text - Unvisited

**Link Text – Visited** 

#### Validation Techniques:

- -Click on any link in a page and observe the color change
- -Observe the unvisited links and check for the color difference between the visited and unvisited links

#### 4.9 Enlarge clickable areas

Enlarging the clickable area of an element has obvious benefits for visitors, making it easier to get from one page to another without having to target small links with the cursor.

Leaving enough space between links and buttons helps to eliminate the following problems:

- Mouse users with limited fine motor control may have difficulty pointing to and clicking on links that are small, especially if the links are close together.
- -Sighted users very often accidentally hit the wrong links when links appear too close together.

#### **Good Example**

In a list of paginated results for example, users can click on the number of the page they want to view, or they can click on the object chosen to symbolize the next page: a button, an arrow, or a hypertext link. The latter is preferable because its obvious format makes it easier to click on.

#### **Bad Example**

The clickable area in the above example is very small.

#### **Guidelines:**

- ✓ If texts and images are combined in menu options, make sure it is possible to click on both the text and the image. However, avoid making separate links for images and texts. [A] [U]
- ✓ Ensure that links and images are of decent size and not too close to each other. For example, a 'Go' button on a 'Search form' should be of a good size so that it is obvious to the users. [A] [U]
- ✓ Separate adjacent links by several pixels not just by one or two [A]
- ✓ Use standard or enlarged font sizes for text links [U]
- ✓ Avoid using text links that are shorter than four characters in length [U]

# Validation Techniques:

- -Click on the link to ensure that the link is activated
- -Click outside the link to ensure that link is not activated
- Adjust the text size in IE to ensure that the menu text is enlarged

#### 4.10 Write clear descriptive text for links

Providing clear descriptive text for links is highly important to people with cognitive disabilities or blindness. Often visitors look for noticeable highlighted keywords, therefore, texts with keywords are preferable. Screen reader users often tab through links in order to "scan" a page. Unique names facilitate the search.

# **Good Example:**

More information

#### **Bad Example:**

Click here for more information

# **Guidelines:**

- ✓ Link text should give the user a clear idea of the destination and make sense when read out of context [A]
- ✓ Avoid the use of 'click here', or 'Read More' for example. This is particularly important for screen reader users who may use a list of links to navigate the page [A]
- ✓ Avoid repeated usage of same link text which leads to different pages. For example, if a 'Read More' link is repeatedly used on the same page, then each link must be clarified with title text. [A][U]

#### Validation Techniques:

- ✓ Scan through the page for links and verify the links for highlighted keywords
- ✓ Verify for repeated usage of same link text.
- ✓ Alternatively, you can use JAWS screen reader software, press Insert + F7. This will list all the links in the page. These can then be sorted alphabetically so that it can be checked for repeated link text.

#### 4.11 Evaluate the links to external sites[Priority 2]

Links to external sites must be evaluated against certain criteria before being added to the pages on the website. If Agency/Authority cannot guarantee the quality and integrity of sites to which they link, the site's manager should judge the quality and presentation of data before establishing a link to it.

The major search engines use many metrics to validate the external link. Some of the metrics include the following:

- -The relevancy of the content between the source page and the target page
- -The popularity of the linking page
- The anchor text used in the link
- The trustworthiness of the linking domain

#### **Guidelines:**

While adding links to another site, ensure of the following:

- ✓ The content of the site is relevant to the page being linked [U]
- ✓ The content of the site is not illegal nor offensive[U]
- ✓ The content of the site is suitable for the likely audience[U]
- ✓ Must ensure that information contained in external links is not in conflict with the mission, programs and existing policies[U]
- ✓ Ensure that any website being linked has posted privacy policy that clearly describes the information handling practices[U]

# Validation Techniques:

Scan through the page using W3C link checker tool

# 4.12 Inform users when a link is opened in a new window[Priority 2]

Novice users often do not understand the concept of stacked windows and this will cause the potential problem of breaking the browser's Back button, or previous page functionality.

This is confusing for users who use screen readers as the focus shifts automatically to a new window and also the users are not being informed about this. Non-visual users may not know that a new window was opened and this can lead to significant confusion.

## **Guidelines:**

- ✓ Warn users in advance that a new window will appear [U]
- ✓ Remove the back button from the new window [U]
- ✓ Say what type of document or application it is[U]

#### Example:

Text with link option:

Help (This link will open the page in a new browser window)

• Icon with ALT text example:

# Help

#### Validation Technique:

- ✓ Browser- View the source code of the page in the browser, and search the code for keywords to locate links that may need to be given additional information. Terms such as \_blank, window using a .pdf, .doc, .txt, . wav etc. can be used to search for file types.
- ✓ Manually check each link by following it to ensure that no new window or application is launched without warning.

# 4.13 Limit the length of link text

Use the minimum amount of text needed to understand where the link leads

Do not use the URL unless the intention is for the page to be a handout .

# **Good Example:**

Refer to the <u>statement of budget for the year 2010</u>

# **Bad Example:**

Refer to the statement of budget for the year 2010

# 4.14 Provide anchor links for Long pages

Long pages which require a lot of scrolling up and down must include anchor links at the top of the page and "Return to top" links throughout the page. Additionally, for long pages with several distinct sections that are not visible above the fold, there should be clickable list of ANCHOR links which helps users to jump to different parts of the page.

Thus Anchor links provide an outline of a page so users can quickly determine and navigate to the desired information.

#### **Guidelines:**

- ✓ For long pages that are not visible above the fold, provide a 'list of contents' with links that redirect the user to the corresponding content[U]
- ✓ Provide 'Return to top' at the end of each section or at regular intervals to redirect the user back to the list of contents[U]

# Example:

Below is an example of a content for a Help section and is divided into four sections. If users click on any specific section, they should be directed to the corresponding section:

| Help   |                |               |
|--------|----------------|---------------|
|        | How to         |               |
|        | Hints and tips |               |
|        | Examples       |               |
|        | Background     |               |
| How to | 0              |               |
|        |                |               |
|        |                |               |
|        |                |               |
| مادا   | and time       | Return to top |
| ints a | and tips       |               |
|        |                |               |
|        |                |               |
|        |                |               |
|        |                | Return to top |

#### 4.15 Links to email addresses

An email address to which the message will be sent must be visible in the link text. Such links will help site visitors to send emails from the web page. When clicking on the email link, the user's email software setup should start with a mail composition form ready, and the email address is automatically populated into the destination address box.

#### **Guidelines:**

- ✓ Do not provide email address in the plain text[A]
- ✓ Use mailto tag to create an anchor link for the email addresses[A]
- ✓ When providing email addresses, link to the person's name, not the address[U]
- ✓ Show the email address as unlinked text in parentheses following the name[U]

# **Good Example:**

For more queries please contact <a href="mailto:eGA customer care">eGA customer care</a> (contactcentre@ega.gov.bh)

#### **Bad Example:**

Contact customer care (contactcentre@ega.gov.bh)

Send Email to contactcentre@ega.gov.bh

### 4.16 Indicate file sizes and file types in links which activate downloads

Provide users with details of the file size and document type in the link title. If possible, it is useful to provide estimates of the download times for various types of connections alongside the download links. For example, "56K modem - 3 minutes".

#### **Good Example**

Report PDF (153K)

#### **Bad Example**

Report

# 4.17 Provide Non Link character for adjacent Links[Priority 3]

Not all user agents such as desktop graphical browser, text browser, voice browser etc. could differentiate between the hyperlinks that appear adjacent to each other, unless they are separated by a text character which is not part of the links.

When using the screen reader, it can sometimes be a little difficult to tell when link text ends and when another begins. One solution is to provide a non-link character between each link.

# **Guidelines:**

Use vertical bar (I) between adjacent links.

#### **Good Example:**

Privacy Policy | Disclaimer | Terms of Use

#### **Bad Example**

Privacy Policy Disclaimer Terms of Use

# Validation Technique:

- Check each anchor elements for a following adjacent anchor element
- If two anchor elements are adjacent then check if there is printable character (not space or tab) between the two elements

#### 4.18 Provide meaningful Page Titles

The page title is the most important navigation aid, as it confirms to site visitors where they are within the site. The page title appears in the title bar (top left) of a browser. When meaningful, this information can be used to enhance the navigation of the site and assist in understanding the website structure, just as a breadcrumb trail.

If no page title is defined, the full web address or a default name assigned by the page authoring software, such as "Untitled" will appear in the title bar. The person using the speech or Braille software will hear the title of the page first.

# **Guidelines:**

- The page title should indicate the page topic
- Use short and meaningful titles
- Choose a unique and logical name for each page
- -Viewers coming to the page from a search engine should be able to understand where they are within the site by reading the page title.
- Reverse the order of the information in the title, so that first information to be heard is the most relevant to that particular page

#### **Bad Example:**

Page without title:

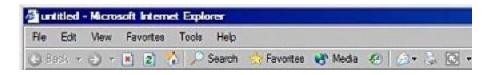

# Validation Technique

Accessibility Toolbar - Go to Doc info, page information (opens in a new window)

Browser - Perform visual checks by simply loading the page into a browser and reading what is displayed in the title bar

Screen Reader - Using Jaws, you can hear what the page title sounds like, press INSERT + T

#### 4.19 Using fonts

Presentation is crucial to all forms of communication. There are several factors to be considered while designing a website and selecting the appropriate font type constitute a major decision as whatever content is written must be easy on eyes and readable. The selected font for a website should accomplish the following:

- 1) Focus attention
- 2) Enhance readability
- 3) Establish a tone
- 4) Project an image

#### **Guidelines:**

- ✓ Use CSS to apply the corporate fonts through controlled style sheets [A]
- ✓ Make the default font size reasonably big (at least 10 point equivalent) [U]
- ✓ If your site is targeted to senior citizens users, use bigger default font sizes (at least 12 point equivalent). [U]
- ✓ If possible, avoid text that is embedded within a graphic, style sheets and font size buttons do not have any effect on graphics[A]
- ✓ Have font size adjuster prominent on the website[U]
- ✓ Set your font sizes using relative measurements or avoid setting font sizes altogether [A]. Relative or flexible units can be chosen from:
  - 1. Percentages (%) increase or decrease from the browser font size set
  - 2. Em (relative to the size of the capital M)
  - 3. Ex (relative to the size of the capital X)
  - 4. Keywords (small, medium, larger, smaller, etc.)
  - 5. Signed units (+1, -2, etc) (HTML only)
- ✓ Avoid font sizing based on absolute or fixed units such as points (pt), pixels(px), centimeters(cm), millimeters(mm) and inches(in).Instead, use % and "em"[A]
- ✓ In sites where it is necessary for users to read a lot of information, use lower-case fonts and appropriate capitalization to ensure the fastest possible reading speed[U]
- ✓ Use bold text only when it is important to draw the user's attention to a specific piece of information[U]

#### Validation Techniques:

Change the browser text size settings to "largest" and "smallest" to ensure that all text is still legible

# 4.20 Colors[Priority 1]

Color is an important element of design and should naturally be used. If the information is presented using only color, a person who cannot distinguish color will not have access to the information. For example, use color-coded asterisks to indicate required values on a form page, not color-coded field labels.

#### **Objective**

✓ To assist users who have difficulties in perceiving differences in colors

| Good Example       |             |  |
|--------------------|-------------|--|
| (* on required fie | elds)       |  |
| * First Name       |             |  |
| Bad Example        |             |  |
| (Required fields   | are in red) |  |
| First Name:        |             |  |

#### **Guidelines:**

✓ The information available with color should also be made available without color[A]

# Validation Technique:

- ✓ Test using the visually impaired and color blind individuals
- ✓ Test the website using black and white color scheme
- ✓ Listen to the web page using a screen reader or speech synthesizer
- ✓ Alternatively, Go to Tools > Internet Options > Accessibility and check "Ignore colors in the page".

  Always check graphs and charts to see if there is a clear alternative description of the content in a text format elsewhere on the page.

#### 4.21 Contrast between foreground and background colors[Priority 2]

Color contrast between the background and foreground affects the readability of the content.

If the contrast is too small, the text and background can flow into one another and so the text disappears or becomes difficult to read for people with different types of color deficits or people who are using monochrome displays.

#### **Guidelines:**

- ✓ Ensure that foreground and background color combinations provide sufficient contrast for navigation[A]
- ✓ Dark and light contrast shall be used on all occasions[A]
- ✓ The contrast ratio should be at least 5 to 1 for normal text, and 3 to 1 for large bold text[A]

# Validation Technique:

- Run the image through Vischeck or color contrast analyzer to simulate how the page will look if viewed by a color-blind person.
- Print the web page to a black and white printer
- Listen to the web page using a screen reader or speech synthesizer
- Observe page contrast light characters on a dark background or dark characters on a light background

|            |        | Background |        |        |       |      |        |       |       |      |
|------------|--------|------------|--------|--------|-------|------|--------|-------|-------|------|
|            |        | Red        | Orange | Yellow | Green | Blue | Violet | Black | White | Gray |
| Foreground | Red    |            | Poor   | Good   | Poor  | Poor | Poor   | Good  | Good  | Poor |
|            | Orange | Poor       |        | Poor   | Poor  | Poor | Poor   | Good  | Poor  | Poor |
|            | Yellow | Good       | Good   |        | Poor  | Good | Poor   | Good  | Poor  | Good |
|            | Green  | Poor       | Poor   | Poor   |       | Good | Poor   | Good  | Poor  | Good |
|            | Blue   | Poor       | Poor   | Good   | Good  |      | Poor   | Poor  | Good  | Poor |
|            | Violet | Poor       | Poor   | Good   | Poor  | Poor |        | Good  | Good  | Poor |
|            | Black  | Poor       | Good   | Good   | Good  | Poor | Good   |       | Good  | Poor |
|            | White  | Good       | Good   | Poor   | Poor  | Good | Good   | Good  |       | Good |
|            | Gray   | Poor       | Poor   | Good   | Good  | Poor | Poor   | Poor  | Good  |      |

#### **Graphics**, Images and Multimedia

Images can set the tone of a page. A good image can help to make the page more visually appealing and reinforce the message of your page. Generally web images take up the majority of the download time in most web pages. This can be improved by making the graphics as small as possible.

# 4.22 Image Type and Size:

The image should be in JPG, .GIF or .PNG format. Choosing the appropriate compression format will ensure for visual integrity. Smaller images make our site quicker and less expensive to visit. For visitors who use dial-up connections, low-cost broad band access or mobile internet access have a usage limit which large images can eat into.

|                       | .JPG                                                                          | .GIF                                                                         | .PNG                                                  |
|-----------------------|-------------------------------------------------------------------------------|------------------------------------------------------------------------------|-------------------------------------------------------|
| Used for              | Images with color                                                             | Images used with few colors and with areas of solid colors.                  | Images which need not                                 |
|                       | shading and more than 256 colors                                              | with areas of solid colors.                                                  | be displayed on the<br>mobile device                  |
| Color<br>restrictions | Use millions of colors                                                        | Restricted to 256 colors so they are not best for intricately colored images | If no color restrictions are available, include none. |
| Advantages            | Complex colors where colors blend into each other are best compressed as JPGs | Can be transparent and animated                                              | If no advantages are available, include none.         |

The image type TIFF can be used for topographical and hydrographical images.

#### Guidelines

While you choose the image, ensure of the following:

- ✓ Image type as .JPG, .GIF or .PNG
- ✓ Image is not too dark, blurry or out of focus[A]
- ✓ Scaling of image should be avoided as they tend to distort[A][U]
- ✓ Single image size should not exceed 30 KB on the main page[U]
- ✓ Image chosen should clearly relate to the subject on the page/content
- ✓ Alt text within the range of 100 characters[A]
- ✓ Height and width attributes of the image are specified in the image element
- ✓ Ensure that standard resolution of any web graphic is 72 dpi[A]
- ✓ Whether you are using the .GIF format or .JPG format, do not turn .GIF files into .JPG files and vice versa

# Validation Technique

Use a color contrast analyzer to check this function

# 4.23 Image maps[Priority 1]

Image maps are picture on a webpage that are divided into multiple areas, and each area having its own hyperlink to other webpages, depending on which area the user clicks.

# 4.23.1 Client-Side Image Maps

If every link region within an image can be contained using simple geometric shapes, such as squares, rectangles, circles, triangles, or some polygons, the image map can be converted in the client side.

However, there are some circumstances where an image map might not be rendered by the User Agent. Also, some User Agents do not render content that is placed inside <object> tags. Therefore, it is strongly recommended that alternate links and/or text be placed separately.

Client-side image maps are accessible taken that they contain corresponding alternative text (alt tag) that provides the link's information.

Unlike server-side maps, client-side maps do take textual information thus providing the opportunity to assistive technologies to read the assigned information loud.

# 4.23.2 Server-side Image maps

When an image requires regions that cannot be defined by an available geometric shape, a server side image map is used.

The server-side image maps do not take text but instead use horizontal and vertical coordinates of the cursor location and send information to the web page server, which then calculates in which region of the image the user's cursor is located. This makes it inaccessible since no meaningful information is read by the screen readers. Also, server-side image maps rely on "point and click: interaction with a mouse, making them unusable by keyboard only navigation, i.e. for users of laptops without a mouse, screen readers, touch screens or special pointing devices.

# **Example:**

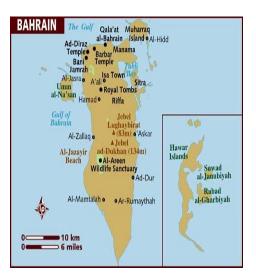

Therefore, the recommendation is to use redundant text links if server-side maps are used. In the above example, each town/city in the Bahrain map could be a hot spot. To make the image accessible, list each of those towns/cities as hypertext links as follows:

Muharraq | Manama | Sanabis | Riffa | Isa Town

#### **Guidelines:**

- ✓ Use alternate text to indicate the function or destination of the link of each area of a client side map[A]
- ✓ The alt attribute should match with the wording on the image[A][U]
- ✓ Wherever possible use client side map instead of server side map[A]
- ✓ If server-side map is to be used, provide text links that duplicate all functions/destinations for all hot spots included in the image map[A]

# Validation Techniques:

- ✓ Try using the site with mouse plugged out. If you cannot navigate, insert redundant links.
- ✓ Test the site with a text only browser.
- ✓ Go to View > Source > Edit > Find and search for "map" then read the code to see if all links within it have ALT texts.
- ✓ Manual checks can also be done to check for ALT text.

# 4.24 Graphical text[Priority 1]

The images representing or conveying critical information must be supported by a text description. The information contained in images may cause the following problems:

- ✓ Cannot be read by text only browsers
- ✓ Cannot be detected by search engines
- ✓ Cannot be easily made larger or smaller
- ✓ Unlike normal text , images of the text become pixilated when enlarged by users having low vision

#### **Guidelines:**

- ✓ Images of text should be limited to logos and not to be used for items such as headings and navigation[A][U]
- ✓ If used, the information contained in the image must also be available as text on the page[A]
- ✓ This standard is applicable to organization charts, flow diagrams, pie charts etc..

# Validation Technique:

- -Turn off the images on the browser and verify whether the site navigations are visible and identifiable
- Run the site through an automated testing tool to flag up pages with images that lack an ALT attribute.
- Manually assess the appropriateness of ALT text where present.

# 4.25 Animated images and Content[Priority 1]

Adding animation to a page can potentially cause performance issues. It can also cause distraction and confusion to the users with certain visual or cognitive disabilities. Moreover, screen readers are unable to read the moving text and this may distract and annoy them. Animation should be used only if it adds value to the page, not to be used just for decoration.

#### **Guidelines:**

The following aspects should be considered while using animated images.

- ✓ File size of the animated image should be kept small[A][U]
- ✓ For moving, blinking or scrolling information, there must be a mechanism for the user to stop, pause or hide that information[A]
- ✓ Support the user by providing a skip or hide animation function and provide the equivalent content in an alternative format[A]
- ✓ Text should not be marked up to blink with the use of the <BLINK> or <marquee> tags[A]

# Validation Technique:

- ✓ Pages should be physically checked for blinking animations
- ✓ If the page has an animation, pages should be scanned for the <BLINK> and <marquee> tags
- ✓ If the page has a flash animation, look for user controlled pause button

#### 4.26 Audio and Video [Priority 1]

The use of audio and video clips in a website can enrich the content and render communication more effective for the visitors; however, providing a text equivalent is important for disabled users and is also beneficial to those in a noisy environment.

In case of video clips, audio description of the video may be provided in place of text. This makes it possible for users with and without vision impairment to review content with equal ease. Care should be taken to synchronize the alternatives with the actions taking place on the screen.

Audio clips MUST be accompanied with captions for the benefit of hearing impaired or those who do not have access to audio. Captions must not only include dialogue, but identify who is speaking and include speech information conveyed through sound, including meaningful sound effects.

# **Guidelines:**

- ✓ Provide text equivalent for audio and video content (eg. via alt ,longdesc)[A]
- ✓ The visitors should be provided with the download and usage instructions, file size and file format in order to help them determine whether they wish to access the audio or video files.
- ✓ If specific software is required to access the audio or video content, a link to download that software must be provided
- ✓ The formats of audio/video files should be common across the website
- ✓ Instead of forcing the user to download the entire file, possible streaming of audio/video files should be used.
- ✓ If any audio on a web page plays automatically for more than 3 seconds, there must be an option provided to users to pause or stop the audio. Individuals using screen readers can find it difficult to hear the speech output if there is another audio playing at the same time.

# Validation Techniques:

- search the site for all audio files check that there is a text transcription provided in the
   immediate vicinity of the audio file
- view all video clips and evaluate whether captioning is embedded
- use up-to-date JAWS or Window-Eyes screen readers to listen to flash animations

#### **4.27 PDF Documents**

PDF is a quick and convenient way to put an existing document on a Website. Information in PDF or word formats is much more difficult to access while using the service via mobile phone or if the user does not have the specific software needed to view the document format. PDFs are used on Websites for many reasons, some of the most common today are:

- Brochures and information fact sheets.
- Large public documents that contain charts and images, such as annual reports.
- Documents that exist in hard copy but have a very short life e.g. press releases.
- Fax-back order/request forms for the user to print out.
- Contracts and agreements for the user to print.
- Secure password-protected documents.

#### **Guidelines:**

- ✓ PDF file included for download should show the size of the file on the page.
- ✓ Notification to the user that the file is in the .pdf format should always be shown
- ✓ The means to download the free Adobe Reader should always be shown on the page containing the PDF file
- ✓ Provide alternative text for images, proper headings, appropriate link text, etc.
- ✓ The explicit specification of logical reading order
- ✓ If tables are used, ensure that the construction of tables is using the appropriate markup tags
- ✓ The appropriate use of paragraphs, headings and list tags.
- ✓ Author should always include as many details as possible within the metadata
- ✓ section when saving the .pdf files
- ✓ Avoid the use of dark colored backgrounds to text.
- ✓ Incorporate security features wherever required.
- ✓ Prior to allowing visitors to download the .pdf file, government websites should check for viruses and clear them

# Validation Technique:

- ✓ Test the .pdf file for accessibility using screen readers
- ✓ Unplug your mouse; this provides an insight as to how individuals using keyboards only would navigate the PDF file.

# Scripting and Applets[Priority 1]

Scripts and applets are used to add dynamic content to a web page. They are also used to validate entries in forms and to add highlighting and other text effects.

# 4.28 Scripts, applets and other programmatic objects turned off

Ensure that pages are accessible when scripts, applets, or other programmatic objects are turned off or not supported. If this is not possible, provide equivalent information on an alternative accessible page.

#### **Guideline:**

Scripting languages i.e. client side scripting should be used where required. If scripting or an applet must be used then

- ✓ All information and services on a government web site must be available whether or not scripting is available to the user[A]
- ✓ Text based alternative to be provided as scripts, applets and objects may not run on all systems [A]
- ✓ For scripts, applets and objects, do not specify device dependent event handlers. For example, choose onFocus rather than onMouseOver or onKeyPress[A]

# Validation Techniques:

- ✓ Test programmatic elements with assistive technologies such as screen readers and screen magnifiers.
- ✓ Test programmatic elements with keyboard only or mouse only navigation.
- ✓ Test programmatic elements with audio browsers.
- ✓ Turn off JavaScript and test the functions
- ✓ Check the presence of an object or an applet on a web page by reading through the source code for the <object> and/or <applet> tag. Where the applet or object is found it should have an alt attribute.
- ✓ Scan the pages for <script> tags. Where <script> tags are found, look for <noscript> tags. The number of <script> and <noscript> tags must be equal; otherwise the page will fail the test.

# 4.29 For scripts and applets, ensure that event handlers are input device-independent

Some individuals are restricted to the input devices they can use. Some can only use the keyboard or the mouse while others must use other devices such as head pointers and virtual keyboards. Scripts which use device dependent attributes such as "onmousedown", "onmouseup", "onclick", "ondblclick", "onkeydown", "onkeyup" and "onkeypress" may not be accessible to some of these individuals. Instead device independent attributes should be used such as "onfocus", "onblur" and "onselect". Moreover, it may be possible to use both the mouse and keyboard handlers to achieve the same accessibility.

#### **Guidelines:**

- ✓ Use application level event triggers rather than user interaction level triggers
- ✓ If device dependent attributes are used, provide redundant input mechanism i.e. provide two handlers for the same event. For example, use "onmousedown" with "onkeydown" and use "onmouseup" with "onkeyup"
- ✓ Do not write event handlers that rely on mouse coordinates
- ✓ If you use java applets and flash, apply the accessibility guidelines accordingly

# Validation Techniques:

- ✓ Pages using scripts could be checked using Notepad for the strings 'onMouse', 'onKey', 'onClick' and 'onDblClick'. Where device dependent attributes exist, they must be complemented by an alternative device script. Otherwise, the page will fail the test.
- ✓ Try to navigate through the form using only mouse or keyboard. All functionalities should be reached in both cases

#### **FORM GUIDELINES**

# 4.30 Mark the required fields

Use the \* character to mark which fields are required. Place the character in the end of the input field. Also, provide information in the form about what is required by writing "Items marked with \* are required". Coloring a required field indicator in red, or another color that stands out will make it more visible for visually impaired users.

# **Guidelines:**

Example:

- ✓ An explanation that \* denotes a required field must precede the data entry form or element [U][A]
- ✓ Required fields must not be indicated by color alone[A]
- ✓ The \* character must be placed inside the label element[A]
- ✓ On hover, the asterisk title should state as "Required" and the cursor changes to help [U][A]

| •      |  |
|--------|--|
| Name * |  |

# Validation Technique:

- ✓ For any form that is used, manually confirm that the required fields are clearly marked as mandatory
- ✓ In addition to a visual identification such as \*, ensure that the information is conveyed to the user when the user receives the focus by using the title attribute

#### 4. 31 Form fields should be associated with labels[Priority 2]

Many websites use online forms. In order for screen readers, talking browsers and Braille devices to work efficiently, the devices need to able to associate a form label with the correct form control such as a text field or text control.

Form fields should always have a text based label indicating what information should be entered in that field for greater accessibility. The following are the advantages:

- ✓ Screen readers are able to inform users what each field represents for those wishing to use them to fill out forms
- ✓ When the user clicks on the label, the associated form field receives the focus. Thus providing a larger "target" area for clicking.

#### **Guidelines:**

- ✓ All form fields must be associated with their labels using the <label> html tag[A]
- ✓ If a form cannot be labeled, it must include the title attribute to give a brief about what the form field is[A]
- ✓ Associate a label with a form element for list boxes, combo boxes, radio buttons, and check boxes
  [A]
- ✓ Reading bold labels is a little bit more difficult for users, so it's preferable to use plain text labels.[U]
- ✓ Input field size should be kept relevant to the expected user input[U]

# Example:

If a screen reader accesses a form element e.g. First Name that has a <label> element associated with it, it will be read as 'First Name' and indicate the type of form item as "First Name. Text Box".

# Validation Technique:

- ✓ Use the screen reader software while filling out the form and observe whether it reads out what the field represents
- ✓ Validate this function using the WAVE Tool bar

# 4.32 Use title attributes to identify the form controls when <Label> element cannot be used[Priority2]

Use title attributes to label form controls when the visual design cannot accommodate labels. In this case, tooltips must be used to display the title attribute of a form element when the user places the mouse over that element. Whenever the tab focuses the appropriate fields the screen readers announce the title attribute to the user. However, if a label is not present, the field is not accessible for a screen reader user because they hear no information about how to complete the form.

# **Guidelines:**

- ✓ Use the <title> attribute to identify form controls when the <label> element cannot be used
- ✓ If both <label> element and < title> attribute are specified, the< label> element will override the <title> attribute
- ✓ If both title attribute and alt attribute are specified, the title attribute will override the alt attribute
- ✓ The title attribute specified should be meaningful

#### **Example:**

In this example, users enter their phone number into three separate fields. The first input field is labeled *Phone*, so the <label> element identifies the label. The other fields have no visual labels, so the title attribute provides information about the fields. If the<label> element is not provided, the screen reader reads the title attribute.

|        |  |   | ll l |
|--------|--|---|------|
|        |  |   | ll l |
| Jhana. |  |   |      |
| mone:  |  | - |      |

# Validation Technique:

Use screen reader software to test this function. Navigate through the form using the Tab key to move from one control to the next and listen to how the screen reader announces each control when it receives the focus.

# 4.33 Group related form elements using the <fieldset> element

The FIELDSET and LEGEND elements should always be used together, which allow the user to create and name groups of related input fields in HTML forms.

The FIELDSET element allows grouping the related controls and labels which helps the user to understand the purpose and makes the document more accessible.

The LEGEND elements allow the authors to assign a caption to a FIELDSET. This legend improves accessibility when the FIELDSET is rendered non-visually.

#### **Objective:**

- ✓ To organize large forms with many different areas of interest in a logical way without using tables.
- ✓ Assist the user to understand how the input fields are related to each other
- ✓ To facilitate easy tab navigation for visual users agents
- ✓ Easy speech navigation for speech oriented user agents

# **Guidelines:**

- ✓ Do not use the FIELDSET and LEGEND elements if all you want to do is create a graphical border around some content on a page[U]
- ✓ Only use them to logically group related form controls, always use both elements together, and keep legend texts short.[U] [A]
- ✓ Legend chosen should be relevant to every single form field in the FIELDSET [U]

# **Example:**

| —Telepho       | ne Details |  |
|----------------|------------|--|
| Home:<br>Cell: |            |  |

# Validation Technique:

- -Check that groups of logically related input elements are contained within a field set element
- -Check that any group of input elements of type ='radio' or type ='checkbox' with the same name attribute is contained within a <fieldset> element
- -Check that each <fieldset> has a <legend> element that includes the description of that group

#### 4.34 Position of Fields and Field labels closely [Priority 3]

It is important not only to label every single field but to appropriately position that field label close to the particular field. The excessive distance between some labels and their input fields forces users to unnecessarily take time to interact visually with the form.

If a form field label is positioned far away from its field, it may be impossible for a screen magnifier-user to view both the field and its label at the same time.

Therefore, labels should be positioned as close as possible to their fields which help users scan quickly the left hand side in order to determine what type of information they have to provide.

#### **Guidelines:**

- ✓ Position labels immediately adjacent to fields, preferably in standard locations, such as on the left or above text boxes and list boxes
- ✓ The labels for checkboxes and radio buttons should always be positioned immediately to the right or immediately above the associated field

# Validation Technique:

Pages which have form elements must be checked manually for compliance. Where pages do not comply with the above stated guidelines, it is deemed to fail the check.

#### 4.35 Make sure that form fields are in a logical tab order[Priority 3]

Site visitors use the tab key to move between the fields in a form. In order to enable the screen reader and keyboard users to move between form fields (and links), the logical order of the form for tabbing should be determined. The order in which form fields receive focus is called the tab order. By default, the tab key will start at the top and works its way down the page. Failing to provide a logical tab order is highly confusing and makes the task of navigation very difficult.

#### **Guidelines:**

- ✓ Navigation should be logical, generally from left to right, top to bottom
- ✓ Ensure that all interactive elements can be accessed simply without the use of a mouse
- ✓ Make sure that fields appear in the HTML code in a logical order and/or use the <tablindex> attribute to set the appropriate order.
- ✓ Do not remove the focus rectangle surrounding a link or the possibility of focusing on a link.

#### **Good Example:**

First Name Last Name

Email ID Confirm Email ID

#### **Bad Example:**

Below is the example of an illogical tab order, in a two column CSS layout. This order could easily confuse someone with a cognitive disability or someone using screen reading software.

First Name Email

Last Name Contact No

#### Validation Technique:

- ✓ Use the "tab" key to navigate the site
- ✓ Ensure that the movement to each location follows in a logical order.

**Note:** The Tabindex attribute is only supported by Internet Explorer 4 and up and not every link on the page needs to have a **Tabindex** attribute. Try to minimize the use of this attribute. Instead, rely on the natural order of the links as much as possible.

# 4.36 Using Radio Buttons

A radio button is a user Interface element which is used to choose a single item from a list of items. It consists of a round interaction element and a descriptive text.

# **Guidelines:**

- ✓ Ensure that the description of the label is meaningful[U]
- ✓ Ensure that radio buttons are used to select a single item from a list of items and cannot be used in isolation[U]
- ✓ Should have one option checked as default[U]
- ✓ Each radio button has one label, placed to the right of the round selection element. [A]
- ✓ If the meaning of a radio button is not immediately obvious, for example because its text is an abbreviation, then create a tooltip[A]
- ✓ Use only one label for each radio button. Do not split the label into multiple labels
  - If you split a label into two or more labels, a screen reader may not be able to recognize and read the relationship between the second (or subsequent labels) and the radio button. [A]
- ✓ Create a meaningful title for a group of radio buttons, and the field set attribute must be used to group related inputs. [A] [U]
- ✓ Horizontal radio buttons should be avoided[U]

# Validation Technique:

✓ Use w3C Accessibility tool

# 4.37 Using Checkboxes

Checkboxes are to be used to select one or more options from a known set of options. This allows users to select one or more options as desired in a group of checkboxes.

# **Guidelines:**

- ✓ A checkbox should be a small square that has a checkbox or an X when selected[U]
- ✓ Use positive and active wording for checkbox labels[U]
- ✓ Associate each checkbox with a label which helps in achieving a large clickable area [A]
- ✓ Align checkboxes vertically, not horizontally[U]
- ✓ List checkboxes in a logical order, such as grouping highly related options together or placing the most common options first [U]
- ✓ Ensure that the checkbox input precedes the descriptive text[A]
- ✓ Use a title element duplicating the descriptive text[A]
- ✓ Use a FIELDSET attribute to group related inputs

# Validation Techniques:

Use W3C Accessibility tool

# 4.37 Using CAPTCHAS

Captchas are used in forms to make sure that the user filling out the form is a human being rather than a computer program that was written to submit forms. One type of CAPTCHA is to take a random string of characters, generate a distorted image of the text and ask the user to type the letters in the image. This works because it is easier for a human being to solve than a computer.

However, relying solely on visual perception present an accessibility barrier to some users, for example, those with visual impairments. Therefore, forms with CAPTCHAs should provide an alternative audio version in addition to the Visual text. For example, an audio file such as MP3 is provided with the letters spoken by different speakers with background speech. Again the idea is that the test is easier for a human being to pass than a computer.

#### 4.38 Tables[Priority 1, Priority 2]

Tables are an HTML structure designed to present information in a tabular format. Web designers use tables to hold data and to structure the layout of a page.

**Data Tables** as their name suggests, are used to represent information in a tabular format. Table markup has several components and attributes that can be used to identify the elements in a standard data table: column headings, row headings, captions, and content summary. When these elements are used properly, a data table can be understood by both visual and non-visual users.

**Layout Tables** are used to organize information in the web page. The layout tables are used to make the web content appear visually logical. Generally, layout tables are recommended due to the following reasons:

- ✓ Tables are slow which makes loading the webpage very slowly
- ✓ Expensive and labor intensive
- ✓ Less accessible pages to humans, user devices, and search engines

#### **Guidelines:**

- ✓ If you use data tables, it is very important to use the table header. The header information can be indicated by using the tag.[Priority 1]
- ✓ If you use data tables, use the <THEAD> , <TBODY>, <TFOOT> tags to indicate the head, body and footer areas[Priority 1]
- ✓ Do not use tables for layout unless the table makes sense when linearised.[Priority 2]
- ✓ For tables with two or more levels, use the header and ID attributes.
- ✓ Summary attribute to be used in order to provide a brief description of the content of the table[Priority 3]
- ✓ Use the caption element to describe the title/nature of the table
- ✓ Use Scope attributes to associate table cell data with its corresponding column or row heading.
- ✓ Do not use any accessible data table markup (TH, scope, headers, caption or summary) on a table used for layout.

#### Validation Techniques:

- -Inspect the source code and look for the <TH> tag for header information and the <TD> tag for table data.
- -If they have been used correctly, the page will pass the check. If the tags are not present or used incorrectly, the page will fail the check.

-To verify the layout tables, use the Lynx browser and verify if tables make sense when linearlized. If the text is garbled or not displayed in any instance, the page will have failed this check

#### 4.39 Using Frames[Priority 1]

Nowadays it is becoming very common for web designers to use frames to divide the browser window into several independent parts each containing a different HTML file. Frames are often used to break the page into two sections – one containing information which does not change as users travel through the site while the other presents more dynamic information.

The following are the drawbacks of using frames:

- ✓ Frames cause problems for search engine. In order for search engines to index the frame based website, the links to all the content pages should be provided
- ✓ Frames break bookmarking Most web browsers cannot bookmark a page inside a frame based website.
- ✓ Printing becomes difficult Many browsers require the visitor to activate the frame before they print it
- ✓ Difficult to send the link to a page via e-mail
- ✓ Most difficult for users with screen readers or text browsers to use the website.

#### **Guidelines:**

If frames are used ensure of the following:

- ✓ Do not use the frames purely for presentation purposes
- ✓ Frames if used, should be identified by a name attribute and each page contained within the frame is identified by its title element
- ✓ Describe the purpose of the frame by using the title attribute
- ✓ Use the <noframes> element at the end of each frame set in order to provide alternative information to users whose browser cannot manage frames
- ✓ Target links to the correct frame

#### Validation Technique:

- Check the content of each frameset for the presence of a <noframes> section.
- Each frameset element is expected to contain a valid <noframes> section.

# 4.40 Error Messages

It is important that all situations that are likely to result in error or anticipated, detected, and explained. Error messages should provide a clear explanation (free of any technical terms eg. "404 Not Found") of the problem and offer instructions for overcoming the problem.

# **Guidelines:**

User-centered error messages must be generated for:

- ✓ Forms that contain incomplete or incomplete values
- ✓ Requests for web pages that do not exist
- ✓ Search requests that fail to return any results
- ✓ Cases where mandatory input fields have been left blank
- ✓ As soon as the errors are corrected, the error summary must be updated next time the validation page is presented
- ✓ The error message for Authenticated fields should be generic
- ✓ The error message should not primarily tell what is done wrong, but must point out how to fill it out correctly.

# Good Example:

'Enter a Valid Block Number "

#### Bad Example:

"Block Number is invalid"

#### Validation Techniques:

- ✓ Enter incorrect information into the form, submit it, and note the error message(s), if any .
- ✓ Check that error messages are provided and that they adequately describe each error.

#### 4.41 Social Media Guidelines

#### Overview

Using social media tools such as Facebook, Twitter, and Blogs has become an effective way to expand reach, foster engagement, promote discussion and build relationships with citizens. Social media and other emerging communication technologies are used as a channel for the two-way form of communication which enables the government to be more active in its relationship with the citizens thereby increasing the speed and frequency of public engagement.

#### Social Media can:

- ✓ Increase citizen access to government
- ✓ Facilitate interactive communication
- ✓ Encourage active participation in the government decision making process
- ✓ Promoting the use of service by personalizing the messages and can target to particular audiences based on the nature of the service
- ✓ Increase the level of trust in government
- ✓ Identify trends before take off

#### 4.41.1 Twitter

**Twitter** has become an important tool for connecting people and extending the reach of existing services and corporate messages by building the relationship with the relevant audiences. An Agency/Authority can use this media to promote its products and services and also be used to enhance the brand image. Twitter is more than a platform to disseminate information; it provides opportunities to listen to conversations and gather information in real-time.

#### **Guidelines:**

- ✓ Each Agency/Authority should have a unique profile name
- ✓ The profile name should be short and concise (Maximum of 15 characters)
- ✓ Should have a biography description of the profile.
- ✓ If logo is present, it should represent the organization or agency
- ✓ The theme should promote the Agency/Authority brand identity
- Recommends having 120 characters per message so that messages can be easily re-tweeted.

- ✓ Abbreviations when used should be very common and should be clear for the user
- ✓ Proof read your Twitter messages not only for typos and grammar, but also for any politically incorrect implications
- ✓ Ensure that the communication message is legal, decent, honest and truthful
- ✓ People might ask you questions you can't answer; refer them to someone who can.
- ✓ When there is a need to share more information, provide a link back to the main website by providing short URL's
- √ Keep the followers engaged by setting the regular posting schedule at least once weekly
- ✓ Respond to twitter messages which can add more value to the conversation
- ✓ Use hash # before creating a topic
- ✓ Use @ before a username

#### 4.41.2 RSS

RSS or Really Simple Syndication is an easy way to stay informed by retrieving the latest updates from the sites you are interested in. Instead of visiting the site to see if it has fresh contents, the subscribed users will get automatic alerts to check out the updates that have been added to the favorite sites without having to remember the site URL or regularly checking their email.

RSS is an efficient way to obtain the latest news and information without having to search/surf the website.

#### **Guideline:**

- ✓ Subscribing to RSS feed should be on the main page by having the RSS icon
- ✓ The XML code used should follow the specification of W3C
- ✓ If images are included in the feed, ensure not to use excessive graphics which will negatively impact the amount of time it takes to load the feed
- ✓ Use "absolute" URL's for images, websites and links instead of "relative" URLs
- ✓ Use meaningful titles for the RSS feed items
- ✓ Ensure that dates used are properly formatted
- ✓ The user should also be given an option of unsubscribing the page
- ✓ The download information or link for RSS reader should be provided to the user
- ✓ Must use the orange square icon

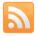

# Validation Technique:

- ✓ RSS Validator can be used
- ✓ Test starting and concluding a subscription

# 4.41.3 Facebook

Facebook is another social media networking site which majorly focuses on building online communities of people who share a common interest. Agencies/Authorities can create their own Facebook profile and use it to post information about their events, people, services, and activities.

- ✓ The content can reach large audiences very quickly
- ✓ Fast way to gauge public opinion
- ✓ Posted comment can facilitate lively discussion

#### **Guidelines:**

- ✓ Allow comments to have two way communications
- ✓ Moderate the comments before posting
- ✓ Delete inappropriate comments
- ✓ If a video is uploaded, ensure that it is captioned

#### 4.41.4 Discussion Forums

A discussion forum, built on a blogging platform, is an on-line site where readers are invited to respond to your formal or semi-formal concepts or questions. It differs from a blog. A discussion forum is created expressly to generate discussions or solicit opinions around a specific topic. Agencies/ Authorities can use a forum to provide information about any specific topic, issue or policy and invite discussion comments from the community.

- A discussion forum is built on the blog platform and, therefore, provides a mechanism for your target audience to provide their thoughts on the topics you present.
- Because the blog "comments" mechanism is familiar to many people, and because it is fairly simple even for those to whom it is not familiar, the barrier to leaving comments is relatively low.
- Your discussion forum should be set up to display comments only after you approve them.
- A discussion forum can be ongoing, like a blog, or it can be open for responses for a limited time.
   At the end of the submission period the forum can be closed for discussion, but can continue to be readable as long as necessary

# **Guidelines:**

- ✓ Create a basic "intro" page that explains the purpose and content of the forum.
- ✓ Communicate open and close dates if applicable and what will be done with the responses.
- ✓ State that you will read, but not necessarily respond to , all comments posted on the discussion forum
- ✓ Write the topics or questions in a plain language
- ✓ Avoid questions with Yes/No answers
- ✓ Moderate all the comments before it is being posted
- ✓ Do not reveal the personal information
- ✓ Update the text on the discussion forum if a follow up action is taken
- ✓ When disagreeing with others opinions, keep it appropriate and polite
- ✓ Separate the topics so that each one can stand alone
- ✓ When the discussion forum is closed for comments, clearly state that it is no longer active
- ✓ Thanks those who participated

# 4.42 Search Engine Optimization

Search Engine Optimization is the technique which helps search engines find and rank the website higher than the millions of other site which improve the visibility of website or a webpage. In order for the website to be search engine user friendly the elements such as website designs, menus, content management systems, images, videos, titles should be optimized for the purpose of search engine exposure.

#### **Guidelines:**

- ✓ Not cloaking with malicious/manipulative intent
- ✓ Not hiding text with CSS
- ✓ Site is not created in full flash
- ✓ Site is not created with frames
- ✓ Broken links and images fixed
- ✓ HTML validation to W3C standards
- ✓ CSS validation to W3C standards
- ✓ CSS table-less templates used
- ✓ Average "time on site" duration greater than 2 min
- ✓ Keyword-focused anchor text from internal links
- ✓ Duplicate titles and meta description corrected
- ✓ Custom 404 page added
- √ 301's being used for all redirects?
- ✓ Dynamic URL's replaced with static or fixed
- ✓ Use of XML sitemaps
- ✓ Java scripts extracted to JS folder
- ✓ CSS styles extracted to CSS folder
- ✓ Use of feeds on domain
- ✓ Use of external links to reputable, trustworthy sites/pages
- ✓ Google Analytics installed
- ✓ Keep pages up to date
- ✓ Use of ROBOTS.txt
- ✓ Are title tag Descriptive? Do they contain keywords?
- ✓ Are duplicate title tags corrected?
- ✓ Are meta tag Descriptive? Do they contain keywords?
- ✓ Are the duplicate meta tags corrected?
- ✓ Are Keywords used in URL's , Headings, Body text, Bold
- ✓ Are keywords used in internal links?
- ✓ Are Keywords used in Image ALT text?

# 5.0 WEBSITE TESTING

# 5.1 Validation Testing

Validation testing should be undertaken by website developers to ensure that their mark-up conforms to W3C guidelines and specifications. The outcome of the validation test results, code can be validated for what errors are present and how the errors are corrected. Once the website is validated completely for no errors, it means that the website will behave the same way as it was planned or designed on most of the standard web browsers.

# 5.1.1 Steps for Validating HTML

The URL to be tested for Markup should be entered; enabling w3c website validation service to validate the HTML page. A results page will then be sent to the user with either a congratulatory message or a list of errors.

#### a. STEP 1:

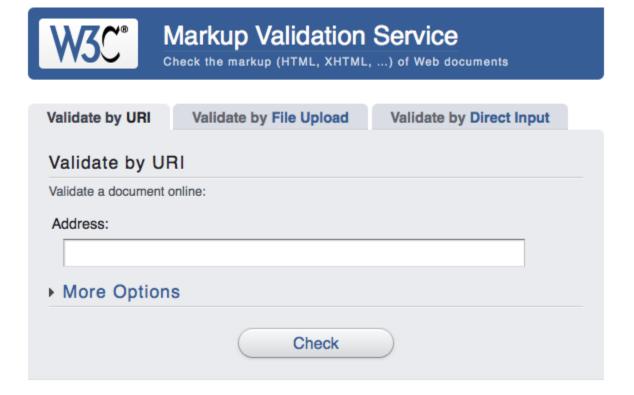

There are three options on the Mark Up Validator tool that you can use.

- i) Validate by URL Check validation by giving in the direct URL of your website or webpage
- ii) Validate by File Upload Check validation by directly uploading the file to be validated
- iii) Validate by Direct Input Check validation by copy-pasting the entire code

If you have the webpage to be validated already hosted and live on your website, just opt the first option (default) and provide the URL of the webpage and click "Check".

You can also add more options by clicking on the "More Options" link, where you can suggest the markup type etc. You can always leave it to default settings, which will automatically detect the setting of the page.

#### b. Step 2

On clicking "Check", the validator tool scans the entire code on the file/webpage url/uploaded file for errors. It might take a while but after the check you should (in most of the cases) see a screen similar to the one below.

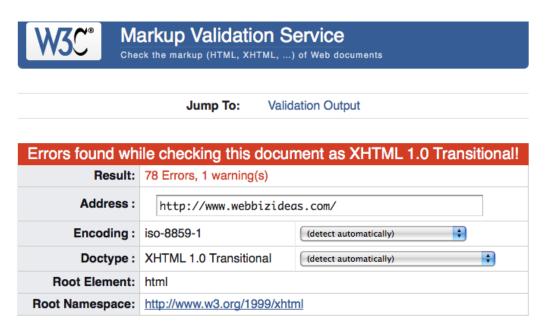

If you have a fully valid code, a screen similar to the one below will be shown.

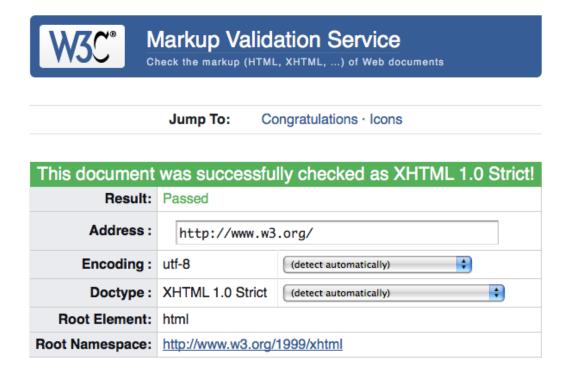

### c. Step 3

If you have failed validation like in the first picture, if you scroll down, you'll see all the errors highlighted in red with the code shown clearly, like in the picture below.

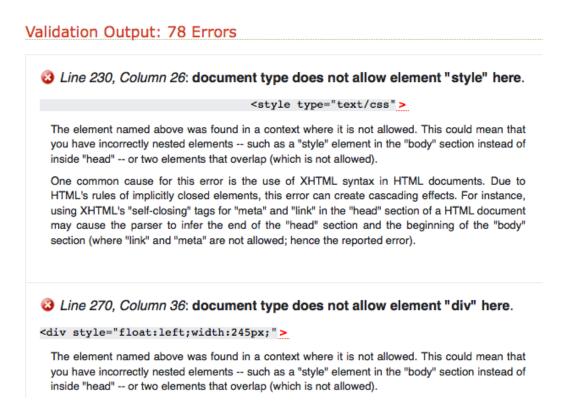

Now, edit the code and re validate the code by following step a through step c.

We recommend that you re validate the document/code as much as possible until you get a "green signal" from the validator, which means that you are good to go.

#### **5.1.2 Validate the CSS**

CSS can be validated with for example the <u>W3C CSS validator</u>. The considerations here are much the same as HTML validation.

#### 5.1.3 Validate the Links

#### **Link Validator**

The Link Checker analyzes anchors (hyperlinks) in a HTML/XHTML document. Useful to find broken links.

# **5.2 Accessibility Testing Tools**

Accessibility automated testing tools are used to determine whether the website upholds some of the checkpoints of the w3c web content accessibility Guidelines. There are number of free and commercially available automated tools that provide a way to measure the conformance to some of the W3C guidelines. Although these tools check for a relatively small proportion of the W3C guidelines, they can be used for analyzing a whole site for technical accessibility.

# **WAVE**

WAVE, the Web Accessibility Evaluation Tool, is a simple, free tool that can quickly check the WCAG 1.0 accessibility of an URL. You can also download a WAVE toolbar for Firefox that lets you locally analyze web pages. This is particularly helpful if you have sensitive pages you don't want to transmit over an unencrypted connection or you have a small, local site you need to analyze.

<u>Web Accessibility Toolbar</u> (free): The Web Accessibility Toolbar offers a suite of tools to manually check all types of possible accessibility problems, from low contrast areas to incorrect scripting. The toolbar works in both Internet Explorer and Opera. This tool is very useful for low-vision accessibility testing as well as to validate HTML for typical accessibility errors.

<u>Vischeck</u> (free): Vischeck is a visual simulator that can simulate how a web page looks to someone with either of three types of color blindness. Vischeck is a quick way for you to tell if your images, navigation

buttons or color selections may be confusing to these people. You can either upload a picture or have Vischeck analyze a specific web page.

<u>Firefox Accessibility Extension</u> (free): The Firefox Accessibility Extension brings an array of accessibility tools together in one extension. It stands out for its ability to validate dynamic content through Web 2.0 applications. As a standard, it uses iCITA HTML Best Practices, which is a combination of Section 508 and WCAG 1.0.

<u>Juicy Studio</u> (free): The *Colour Contrast Analyser*, developed by Juicy Studio, is a Firefox extension (currently in alpha) that checks all the elements for color contrast to insure that content is accessible by people who are color-blind or affected by other visual-impairments. This helps to find areas with low contrast that could make your site difficult to read by color blind individuals as well as those with visual impairments.

# 5.3 Usability Testing

Usability testing helps to replicate the experience of the average web site users and correct problems before online visitors find them.

Approaches for determining usable accessibility include:

- ✓ User testing to identify any usability and accessibility problems real-world users may have.
- Expert reviews, involving specialists in usability and accessibility, to evaluate the website in order to find potential problems
- ✓ Conformance inspections to determine the Web Content Accessibility Guidelines(WCAG) conformance level for the website or check that it meets a specialized WCAG conformance level

# **6.0 Website Standards Checklist**

|   | Website compliance Checklist                                                                  | Compliance<br>(yes/No/N/A) | Comments |
|---|-----------------------------------------------------------------------------------------------|----------------------------|----------|
| ı | General Website Requirements                                                                  |                            |          |
| Α | Documents are published in an appropriate format (HTML, Word, PDF, etc)                       |                            |          |
| В | Include a About us page that explains site mission, governance, and responsible parties       |                            |          |
| С | Includes a search function to help the public easily locate the information                   |                            |          |
| D | Content is free from vulgarities and is non-discriminatory                                    |                            |          |
| E | Content is free from spelling and grammatical errors                                          |                            |          |
| F | Content page list the date when the page was last modified                                    |                            |          |
| G | Site structure ensures content can be reached within 3 mouse clicks                           |                            |          |
| Н | The site is compliance with domain naming guidelines                                          |                            |          |
| 1 | Web pages are free standing (ie no "dead-ends")                                               |                            |          |
| J | Footer details provided (ie contact details, date last updated, document URL, copyright link, |                            |          |
|   | disclaimer link, privacy link)                                                                |                            |          |
| K | Prominent link to the eGovernment website portal is provided                                  |                            |          |
| L | Site displays and operates correctly under different web browsers                             |                            |          |
| M | File sizes are minimized to ensure pages are loading quickly                                  |                            |          |
| N | Users can subscribe and unsubscribe mailing list easily                                       |                            |          |
| 0 | Discussion forums are mediated                                                                |                            |          |
| Р | Information concerning downloadable materials provided (eg file size, file type, etc)         |                            |          |
| Q | Customer support Contact information provided on every page                                   |                            |          |
| Ш | Navigation Requirements                                                                       |                            |          |
| Α | Navigation labels are easily understood                                                       |                            |          |
| В | Key navigation labels appear on all pages                                                     |                            |          |
| С | Use title headings and/or breadcrumb trials to indicate user's location within a website      |                            |          |
| D | All links to external websites are accompanied by the Disclaimer                              |                            |          |
| E | Is sitemaps provided as an additional tool for navigation                                     |                            |          |

| III   | Accessibility Requirements                                                                                                    |  |
|-------|----------------------------------------------------------------------------------------------------|--|
| 1.1   | Text Alternatives (Level A)                                                                                                    |  |
| Α     | There is a meaningful and equivalent alternative for all non-text content, such as images, graphics, objects, graphic controls in forms and hotspots in image maps. |  |
| В     | If the alternative text is not sufficient for the text alternative, a long description is prepared and is referred to in the alternative text.                      |  |
| С     | Decorative graphics or layout graphics have empty alt attributes                                                                                                    |  |
| D     | There are no graphic CAPTCHAs or an alternative is present.                                                                                                    |  |
| 1.2   | Time-based Media: Provide alternatives for time-based media(Level A)                                                                                                |  |
| Α     | There are text transcripts for prerecorded audio media.                                                                                                    |  |
| В     | There are text transcripts for prerecorded video media or Prerecorded video media have text transcriptions or audio descriptions.                                   |  |
| С     | Prerecorded video content has simultaneous subtitles(captions) and text descriptions or audio descriptions                                                          |  |
| 4.0   | Create content that can be presented in different ways (for example                                                                                                 |  |
| 1.3   | simpler layout) without losing information or structure.                                                                                                    |  |
| 1.3.1 | Headings(Level A)                                                                                                    |  |
| Α     | Headings make the structure of the document clear.                                                                                                    |  |
| В     | Headings are marked up using the heading element (h1, h2,, h6).                                                                                                    |  |
|       | Lists                                                                                                    |  |
| С     | Listed information is formatted as a list (ul, ol, dl).                                                                                                    |  |
|       | Forms                                                                                                    |  |
| D     | In forms with multiple parts, the parts are grouped by content into information blocks.                                                                             |  |
| E     | Labels and related form input fields are logically linked.                                                                                                    |  |
|       | Data tables                                                                                                    |  |
| F     | Data tables are formatted with the necessary markup, e.g., headings for columns; rows and tables are clearly labeled, and headings and summaries are present.       |  |
| G     | Data tables can be read serially and are not used for layout purposes.                                                                                              |  |
|       | Use of symbols                                                                                                    |  |
| Н     | Special text is correctly formatted, e.g., citations with cite and long quotations with                                                                             |  |

|       | blockquote                                                                                                    |  |
|-------|----------------------------------------------------------------------------------------------------|--|
| 1.3.2 | Meaningful Sequence (Level A)                                                                                                    |  |
| Α     | The logical order is retained for screen readers and when CSS is turned off.                                                                                                    |  |
| В     | Contents in tables are correctly linearized and no empty cells are used to create space in the layout.                                                                           |  |
| С     | No character spaces are used to create space in the layout; CSS is used instead.                                                                                                 |  |
| D     | There is no contextual confusion caused by content positioned with CSS.                                                                                                    |  |
| 1.3.2 | Sensory Characteristics (Level A)                                                                                                    |  |
| Α     | There are no instructions that are solely optical or acoustic, e.g., "Press the green button on the left".                                                                       |  |
| 1.4   | Website content is easier for the users to see and hear including                                                                                                    |  |
|       | separating foreground from background.                                                                                                    |  |
| 1.4.1 | Use of Color (Level A)                                                                                                    |  |
| Α     | Information is not communicated solely based on color.                                                                                                    |  |
| В     | If color alone is used for differentiation, e.g., for links in a text, the links have a contrast ratio to the surrounding running text of at least 3:1.                          |  |
| 1.4.2 | Audio Control (Level A)                                                                                                    |  |
| Α     | If audio plays automatically for more than 3 seconds, a stop button is provided.                                                                                                 |  |
| 1.4.3 | Contrast( Minimum)(Level AA)                                                                                                    |  |
| A     | The sufficient contrast ratio to be maintained for small and large text and should pass the color contrast validation tool                                                       |  |
| 1.4.4 | Resize Text (Level AA)                                                                                                    |  |
| Α     | The font size is defined in the CSS in terms of % or em.                                                                                                    |  |
| В     | It is possible to enlarge either the contents of the entire page or the text alone using the browser's "zoom" function.                                                          |  |
| 1.4.5 | Images of Text (Level AA)                                                                                                    |  |
|       | Text is used instead of text graphics for content. Exceptions:                                                                                                    |  |
| А     | The display size of content can be scaled, and the content can be read without CSS.                                                                                              |  |
| В     | The content is necessary, such as a logo or brand name (e.g., if a particular graphical form is required). They can be described either with alt attributes or title attributes. |  |
| 1.4.6 | Contrast(Enhanced)                                                                                                    |  |

| Α     | The visual presentation of text and images of text has a contrast ratio of at least 7:1, except                                  |  |
|-------|----------------------------------------------------------------------------------------------------|--|
|       | for the following:                                                                                                    |  |
|       | Large print                                                                                                    |  |
|       | Incidental text or images                                                                                                    |  |
|       | • Logotypes                                                                                                    |  |
| 1.4.7 | Low or No Background Audio                                                                                                    |  |
| Α     | Prerecorded speech has almost imperceptible background noise or none at all, or the audio can be switched off.                   |  |
| 1.4.8 | Visual Presentation (Level AAA)                                                                                                  |  |
|       | For visual presentation of blocks of text, the following is possible:                                                            |  |
| Α     | The user can select foreground and background colors.                                                                            |  |
| В     | The width is not more than 80 characters.                                                                                        |  |
| С     | Text is not justified (it is either left-aligned or right-aligned).                                                              |  |
| D     | The line spacing is at least 1.5 within paragraphs and the paragraph spacing is at least 1.5 times as large as the line spacing. |  |
| E     | The text size can be scaled up to 200 percent without assisting technology (without scrolling).                                  |  |
| 2.1   | Keyboard Accessible: Make all functionality available from a keyboard                                                            |  |
| 2.1.1 | Keyboard(Level A)                                                                                                    |  |
|       | The following can be navigated and operated using the keyboard (tab key):                                                        |  |
| Α     | All page functions and elements including input fields , forms controls and switches can be naviagted using Keyboard             |  |
| В     | No particular timing of individual keystrokes is needed for operation.                                                           |  |
| С     | All form input fields, controls and switches                                                                                     |  |
| 2.1.2 | No Keyboard Trap(Level A)                                                                                                    |  |
| Α     | The keyboard focus is not blocked for any element of the website.                                                                |  |
| В     | The user can move focus to and from every element using the keyboard.                                                            |  |
| С     | The user is advised if keyboard keys other than the conventional ones are used (tab key,                                         |  |
|       | arrow keys).                                                                                                    |  |
| 2.2   | Enough Time: Provide users enough time to read and use content                                                                   |  |
| 2.2.1 | Timing Adjustable (Level A)                                                                                                    |  |

|       | There is no time limit for pages. Exceptions:                                                                                                    |  |
|-------|----------------------------------------------------------------------------------------------------|--|
| Α     | The user can turn off the time limit before encountering it.                                                                                                    |  |
| В     | The user can adjust the time limit before encountering it.                                                                                                    |  |
| 2.2.2 | Pause, Stop, Hide (Level A)                                                                                                    |  |
|       | The following applies to any auto-updating, moving or flashing information that starts automatically and is presented in parallel with other content for longer than 5 seconds: |  |
| Α     | The user can use some mechanism to stop, close or hide the information.                                                                                                    |  |
| В     | A mechanism is provided for automatic updates, so that the user can stop or hide the update or control its frequency.                                                           |  |
| 2.2.3 | No Timing (Level AAA)                                                                                                    |  |
| А     | No time constraint is necessary when processing the content.                                                                                                    |  |
| 2.2.4 | Interruptions(Level AAA)                                                                                                    |  |
| Α     | Interruptions such as advisories can be postponed or suppressed by the user, except interruptions involving an emergency.                                                       |  |
| 2.2.5 | Re-Authenticating (Level AAA)                                                                                                    |  |
| Α     | If an authenticated session is in progress, the user can continue an action after reauthenticating without loss of data.                                                        |  |
| 2.3   | Seizures: Do not design content in a way that is known to cause seizures                                                                                                    |  |
| 2.3.1 | A. Three Flashes or Below Threshold (Level A)                                                                                                    |  |
| Α     | Websites contain nothing that flashes more than three times a second on an ongoing basis, or the flash is below a defined limit for flashes.                                    |  |
| 2.3.2 | B. Three Flashes (Level AAA)                                                                                                    |  |
| Α     | Websites contain nothing that flashes more than three times per second on an ongoing basis.                                                                                     |  |
| 2.4   | Navigable: Provide ways to help users navigate, find content and determine where they are                                                                                       |  |
| 2.4.1 | Bypass Blocks (Level A)                                                                                                    |  |
| Α     | Skip links are made available to avoid repeated blocks of information                                                                                                    |  |
| В     | Repeated blocks of information are grouped or labeled using headings.                                                                                                    |  |
| 2.4.2 | Page Titled (Level A)                                                                                                    |  |

| Α      | Web pages have a title (title tag in the meta area) that describes the topic or purpose.                                                                                                    |  |
|--------|----------------------------------------------------------------------------------------------------|--|
| 2.4.3  | Focus Order (Level A)                                                                                                    |  |
| Α      | The order of links in the navigation and in the content is logical.                                                                                                    |  |
| 2.4.4  | Link Purpose (In Context) (Level A)                                                                                                    |  |
| Α      | Link texts can be understood either alone or based on the context.                                                                                                    |  |
| В      | A change in format is indicated by the link text or the context.                                                                                                    |  |
| 2.4.5  | Multiple Ways(Level AA)                                                                                                    |  |
| А      | In addition to navigation, the website presents at atleast one more another method for accessing content                                                                                                    |  |
|        | A search function(or)                                                                                                    |  |
|        | A sitemap                                                                                                    |  |
| 2.4.6  | Headings and Labels (Level AA)                                                                                                    |  |
|        | Informative page headings and labels are used:                                                                                                    |  |
| Α      | The website has headings that group the content.                                                                                                    |  |
| В      | The headings describe the subsequent section of content concisely and meaningfully.                                                                                                    |  |
| С      | Descriptive labels are present in forms.                                                                                                    |  |
| D      | The functions or instructions are labeled, and active zones can be recognized on image maps and maps.                                                                                                    |  |
| 2.4.7  | Focus Visible (Level AA)                                                                                                    |  |
| Α      | Elements with focus are visibly emphasized when they are activated using the keyboard.                                                                                                    |  |
| В      | Skip links become visible when they receive keyboard focus.                                                                                                    |  |
| 2.4.8  | Location(Level AAA)                                                                                                    |  |
| А      | The current position of the user within the website or a process is indicated. A breadcrumb trail has been used for the user to visualize how content has been structured and how to navigate back to previous Web pages, and may identify the current location within a series of Web pages. |  |
| 2.4.9  | Link Purpose (Link Only) ((Level AAA)                                                                                                    |  |
| А      | The purpose of each link can be identified from the link text alone. Link texts describe the target or the purpose and change of format.                                                                                                    |  |
| 2.4.10 | Section Headings (Level AAA)                                                                                                    |  |
| Α      | Headings introduce all sections of content.                                                                                                    |  |

| 3.1   | Readable: Make text content readable and understandable                                                                                            |  |
|-------|----------------------------------------------------------------------------------------------------|--|
| 3.1.1 | Language of Page (Level A)                                                                                                    |  |
| Α     | Every web page has a correct language declaration.                                                                                                 |  |
| 3.1.2 | Language of Parts (Level AA)                                                                                                    |  |
| Α     | Sections of text in languages other than the default language are marked up using the lang attribute.                                              |  |
| В     | Individual words in another language that could be understood incorrectly or not at all are marked up using the lang attribute.                    |  |
| 3.1.3 | Unusual Words (Level AAA)                                                                                                    |  |
| Α     | Unusual words, technical terms and foreign words are explained in a glossary or with some other mechanism.                                         |  |
| 3.1.4 | Abbreviations(Level AAA)                                                                                                    |  |
| Α     | Abbreviations are explained in a glossary or Abbreviations are explained with some other mechanism.                                                |  |
| 3.1.5 | Reading Level (Level AAA)                                                                                                    |  |
| Α     | Summaries or alternatives are made available for texts that are too complicated to be understood by people with a basic education                  |  |
| 3.1.6 | Pronunciation(Level AAA)                                                                                                    |  |
| Α     | A mechanism is provided to detect the pronunciation of content if this is necessary to distinguish between options.                                |  |
| 3.2   | Make web pages appear and operate in predictable ways                                                                                              |  |
| 3.2.1 | On Focus (Level A)                                                                                                    |  |
| Α     | Context does not change when a section of the page receives focus.                                                                                 |  |
| 3.2.2 | On Input (Level A)                                                                                                    |  |
| Α     | Changing the setting of any user interface component does not automatically cause a change of context unless the user has been advised beforehand. |  |
| 3.2.3 | Consistent Navigation (Level AA)                                                                                                    |  |
| Α     | Navigation within a website is structured and arranged consistently.                                                                               |  |
| 3.2.4 | Consistent Identification (Level AA)                                                                                                    |  |
| Α     | Elements with the same function are identified consistently within a website.                                                                      |  |
| 3.2.5 | Change on Request (Level AAA)                                                                                                    |  |

| Α     | The context is only changed upon receiving confirmation from the user.                                                   |  |
|-------|----------------------------------------------------------------------------------------------------|--|
| 3.3   | Input Assistance: Help users avoid and correct mistakes                                                                  |  |
| 3.3.1 | Error Identification (level A)                                                                                           |  |
| А     | If input errors are automatically detected, the error is clearly described in text form in the error message.            |  |
| 3.3.2 | Labels or Instructions (Level A)                                                                                         |  |
| Α     | Labels or instructions are given when user inputs are required.                                                          |  |
| 3.3.3 | Error Suggestion (Level AA)                                                                                              |  |
| Α     | Suggested corrections are made in case of input errors.                                                                  |  |
| 3.3.4 | Error Prevention (Legal, Financial, Data) (Level AA)                                                                     |  |
| А     | It must be possible to check, change, delete or confirm inputs that have legal or financial consequences before sending. |  |
| 3.3.5 | Help (Level AAA)                                                                                                    |  |
|       | Help is available when:                                                                                                  |  |
| Α     | Specific inputs must be entered in a form;                                                                               |  |
| В     | Inputs must be made in a particular format.                                                                              |  |
| 3.3.6 | Error Prevention (All) (Level AAA)                                                                                       |  |
| Α     | It must be possible to check, change, delete or confirm all inputs before sending.                                       |  |
| 4.1   | Compatible: Maximize compatibility with current and future user                                                          |  |
| 4.1   | agents, including assistive technologies                                                                                 |  |
| 4.1.1 | A. Parsing(Level A)                                                                                                    |  |
| Α     | The markup language used, HTML or XHTML, conforms to standards and is free of errors.                                    |  |
| 4.1.2 | B. Name, Role, Value (Level A)                                                                                           |  |
| Α     | In case of generated and self-programmed content, markup is used in a way that supports                                  |  |
|       | accessibility.                                                                                                    |  |
| IV    | Hyperlinks                                                                                                    |  |
| Α     | Labels accurately reflect the destination of links                                                                       |  |
| В     | Links are easily recognizable and they are not images                                                                    |  |
| С     | Consecutive links are separated                                                                                          |  |
| D     | Links to non-government sites have been carefully evaluated for appropriateness                                          |  |

| E   | Permission obtained from website owners for links to external sites  |  |
|-----|----------------------------------------------------------------------|--|
| V   | Website Promotion                                                    |  |
| Α   | Website registered with search engines                               |  |
| VI  | Quality Guidelines                                                   |  |
| Α   | Performance testing conducted                                        |  |
| В   | Quality assurance testing conducted                                  |  |
| С   | Accessibility testing conducted                                      |  |
| D   | Links checked                                                        |  |
| E   | Website usage monitored                                              |  |
| F   | Customer feedback monitored                                          |  |
| G   | Content reviews undertaken                                           |  |
| VII | Legal Guidelines                                                     |  |
| Α   | Legal obligations and responsibilities addressed                     |  |
| В   | Copyright, Disclaimer and Privacy notices accessible from every page |  |

# 7. References

Web Accessibility Initiative (WAI)

http://www.w3.org/TR/WAI-WEBCONTENT/

http://www.w3.org/WAI/

Checklist of Checkpoints for Web Content Accessibility Guidelines 1.0

http://www.w3.org/TR/WCAG10/full-checklist.html

Overview of Web Content Accessibility Guidelines (WCAG) 2.0 (draft)

http://www.w3.org/WAI/intro/wcag20.php

HTML Techniques for Web Content Accessibility Guidelines 1.0

http://www.w3.org/TR/WCAG10-HTML-TECHS/

Section 508

http://www.section508.gov/

Usability guidelines

http://www.usability.com